## **HUAWEI WATCH GT**

## **HUAWEI WATCH GT**

**Issue 01 Date 2019-06-12**

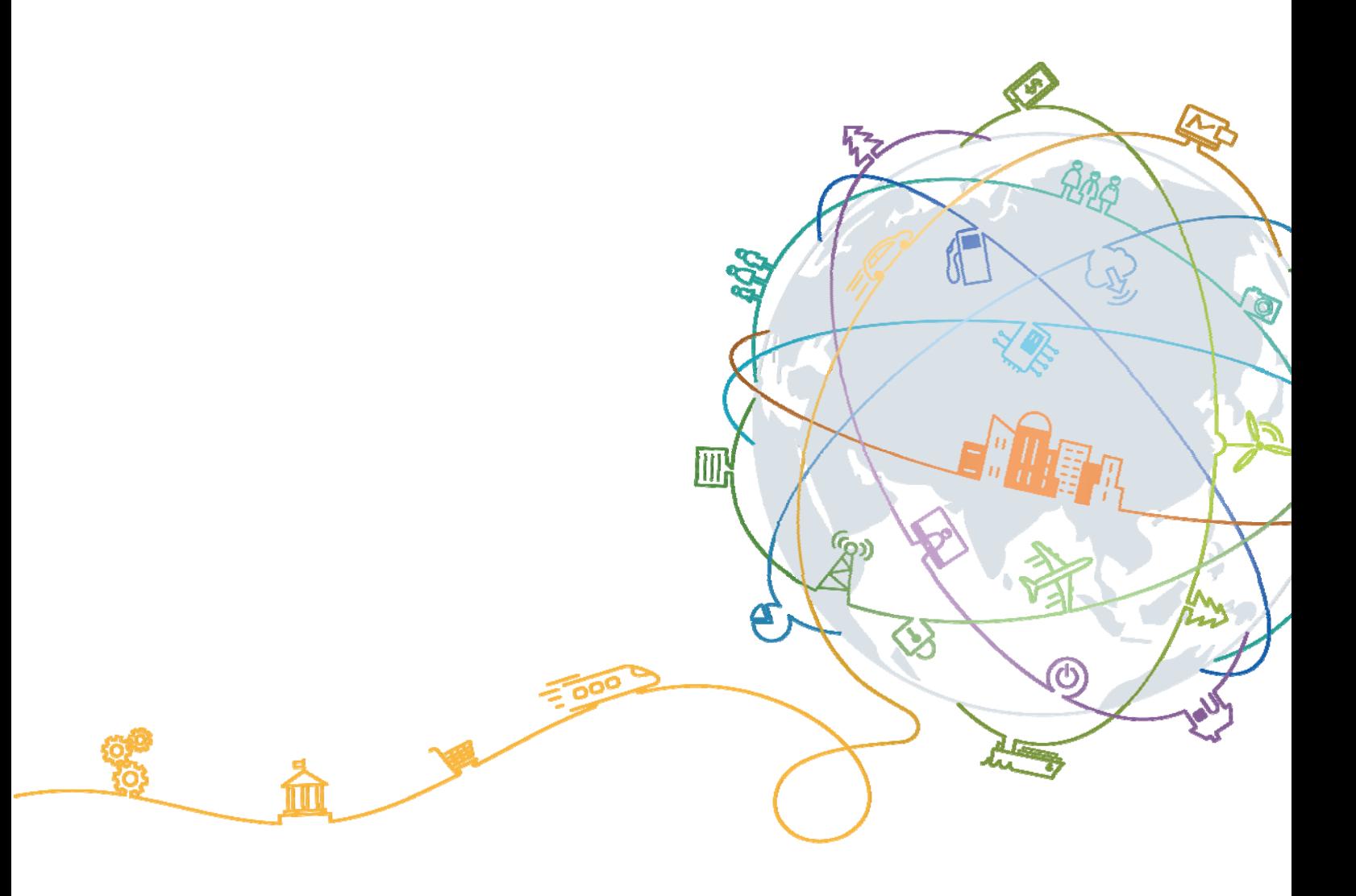

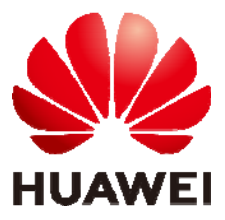

## **Contents**

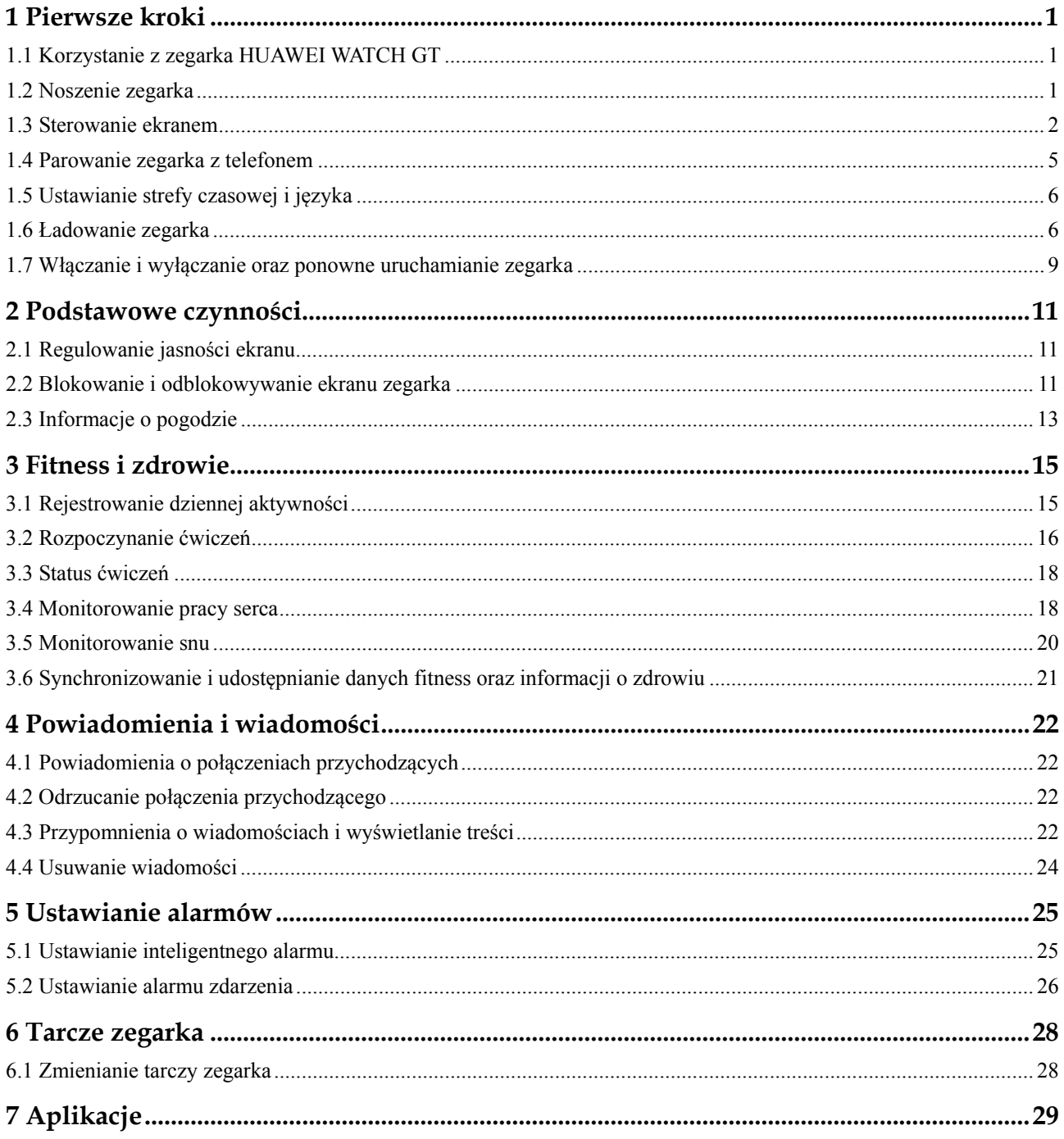

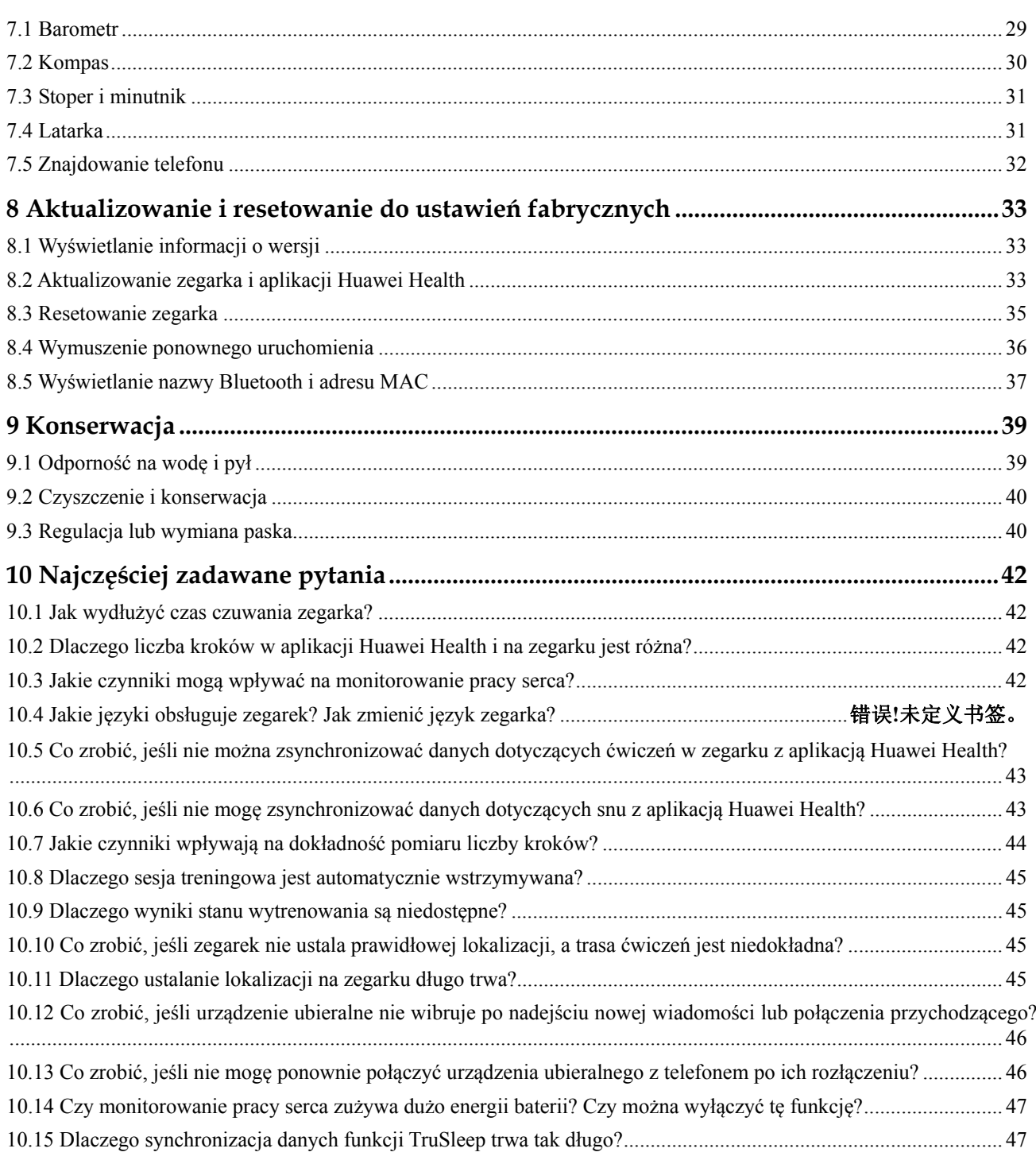

## **1 Pierwsze kroki**

## **1.1 Korzystanie z zegarka HUAWEI WATCH GT**

HUAWEI WATCH GT (dalej "zegarek") to lekki smartwatch o nowoczesnym wzornictwie charakteryzujący się długim czasem pracy baterii. Dzięki niemu dowiesz się więcej o swoim zdrowiu i uzyskasz profesjonalne wskazówki treningowe. Zegarek zapewnia przydatne funkcje, takie jak monitorowanie ćwiczeń, powiadomienia o wiadomościach, monitorowanie pracy serca i GPS.

HUAWEI WATCH GT ma piękną obudowę z podwójną koronką, kolorowy ekran i testowany dermatologicznie pasek zapewniający maksymalny komfort i bezpieczeństwo. Oferta firmy HUAWEI obejmuje szeroką gamę pasków, dzięki czemu łatwo znajdziesz taki, który najbardziej Ci odpowiada.

Aby rozpocząć korzystanie z zegarka, załóż go na rękę i sparuj z telefonem za pomocą aplikacji Huawei Health. Teraz możesz włączać różne funkcje, takie jak profesjonalny trening, monitorowanie pracy serca, monitorowanie snu czy alerty o wiadomościach.

### **Profesjonalny trening**

Zoptymalizuj ćwiczenia dzięki spersonalizowanemu planowi treningowemu i profesjonalnym poradom od trenerów fitness.

### **Monitorowanie pracy serca**

Monitoruj swoją kondycję i zdrowie dzięki stałym, dokładnym pomiarom pracy serca.

#### **Monitorowanie snu**

Zapewnij sobie lepszy odpoczynek dzięki szczegółowej analizie faz snu.

### **Natychmiastowe powiadomienia**

Otrzymuj na bieżąco powiadomienia dotyczące wiadomości, czatu, mediów społecznościowych i nie tylko.

## **1.2 Noszenie zegarka**

Noś zegarek zgodnie z poniższą ilustracją, upewniając się, że jego ułożenie na nadgarstku jest wygodne. Zbyt ciasne lub zbyt luźne zapięcie może negatywnie wpływać na działanie funkcji monitorowania pracy serca.

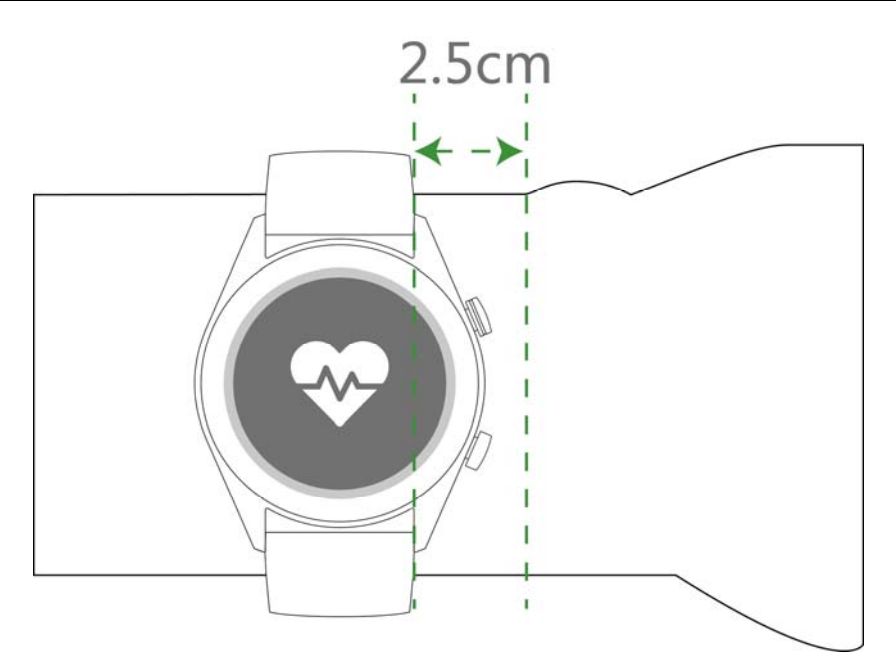

## $\square$  Note

- Zbyt ciasne zapięcie paska zegarka może wpływać na krążenie krwi i monitorowanie pracy serca.
- Uważaj, aby nie uszkodzić czujnika tętna umieszczonego na spodzie koperty.
- Zegarek jest zbudowany z materiałów nieszkodliwych dla zdrowia. W razie wystąpienia reakcji alergicznej natychmiast zasięgnij porady lekarza.

## **1.3 Sterowanie ekranem**

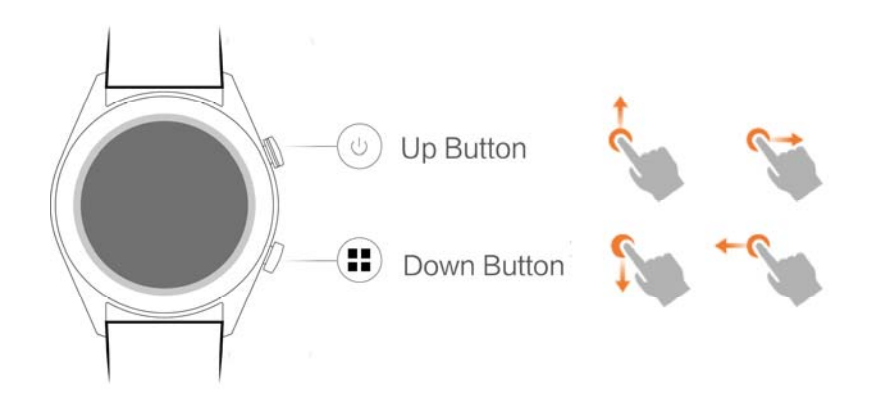

### **Przycisk w górę**

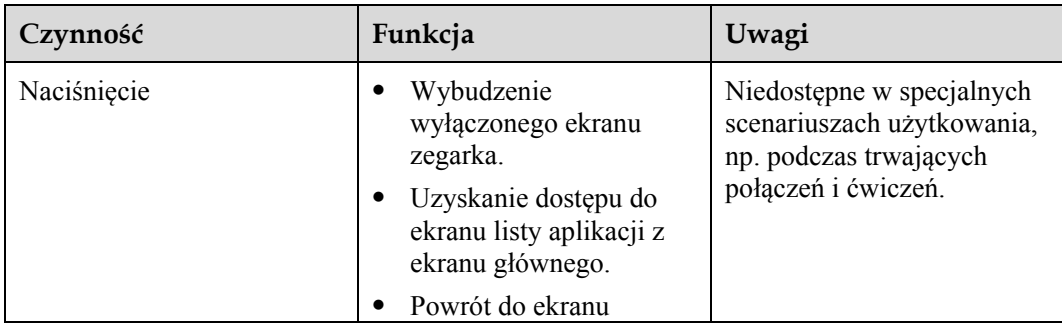

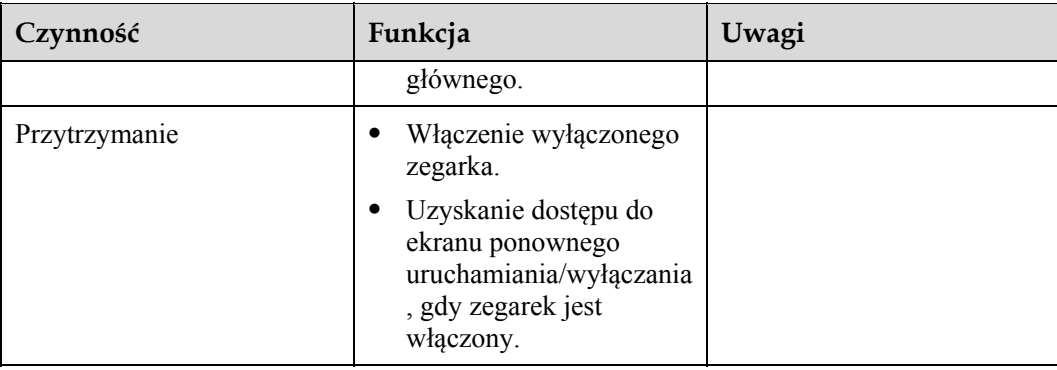

## **Przycisk w dół**

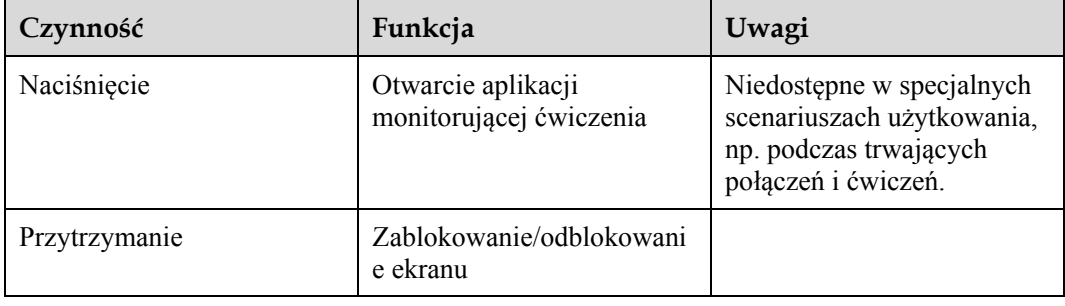

## **Funkcje przycisków podczas ćwiczeń**

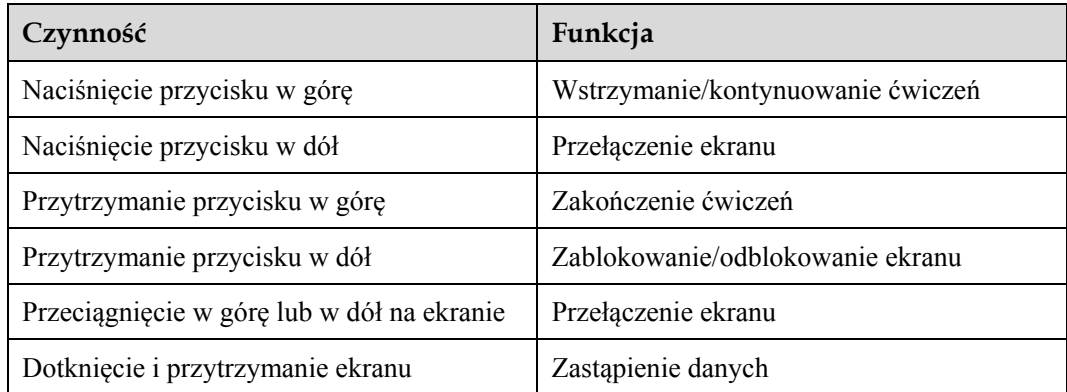

## **Gesty**

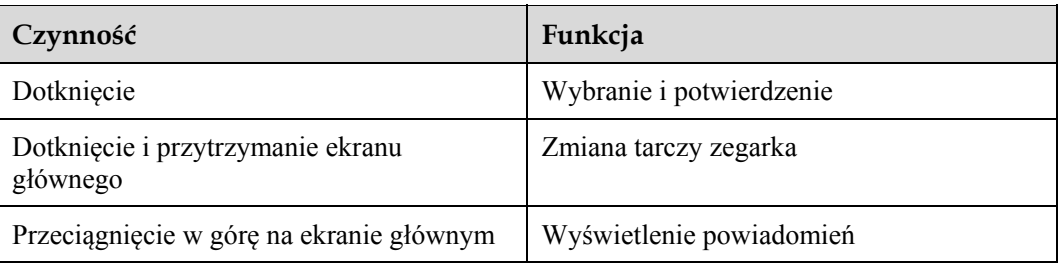

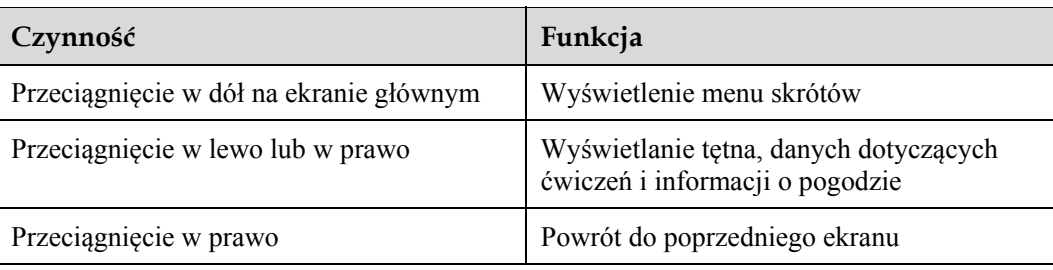

### **Wybudzanie ekranu**

Aby wybudzić ekran zegarka, wykonaj jedną z poniższych czynności:

- Naciśnij przycisk w górę.
- Podnieś lub obróć nadgarstek do wewnątrz.
- Przeciągnij palec w dół na ekranie głównym, aby wyświetlić menu skrótów. Włącz opcję **Ekran włączony (Show time)**, a ekran pozostanie włączony przez 5 minut.

### $\square$  NOTE

Funkcję **Unieś nadgarstek, by włączyć ekran (Raise wrist to wake screen)** można włączyć w aplikacji Huawei Health.

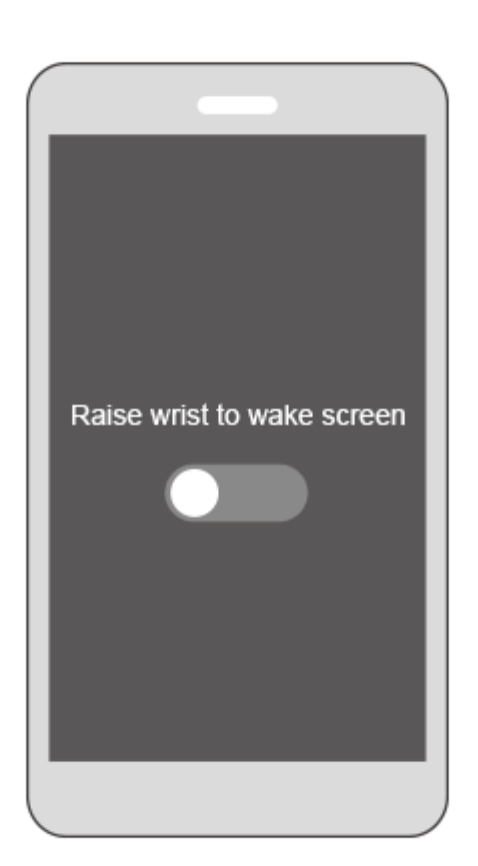

### **Wyłączanie ekranu**

- Opuść lub obróć nadgarstek na zewnątrz, aby wyłączyć ekran zegarka.
- Ekran wyłączy się automatycznie, gdy zegarek nie będzie używany przez 10 sekund.

## **1.4 Parowanie zegarka z telefonem**

Przytrzymaj przycisk w dół na zegarku. Zegarek jest teraz gotowy do sparowania za pomocą funkcji Bluetooth.

- **Użytkownicy systemu Android:**
	- a. Pobierz aplikacje Huawei Health ze sklepu Google Play. (Na telefonach Huawei można pobrać aplikację Huawei Health ze sklepu AppGallery). Jeśli w telefonie zainstalowano już aplikację Huawei Health, upewnij się, że zaktualizowano ją do najnowszej wersji.
	- b. Otwórz aplikację Huawei Health i wykonuj instrukcje ekranowe, aby ją skonfigurować. Następnie wybierz kolejno **Ja (Me)** > **Moje urządzenia (My devices)** > **Dodaj (Add)** > **Smartwatch** i dotknij pozycji **HUAWEI WATCH GT**.
	- c. Dotknij opcji **Sparuj (Pair)**. Aplikacja Huawei Health automatycznie wyszuka zegarek. Na liście urządzeń wybierz pozycję **HUAWEI WATCH GT-XXX**. Zostanie automatycznie rozpoczęte parowanie zegarka z telefonem.
	- d. Kiedy na ekranie zegarka zostanie wyświetlony monit o sparowanie, dotknij ikony

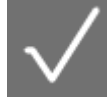

, aby sparować zegarek z telefonem.

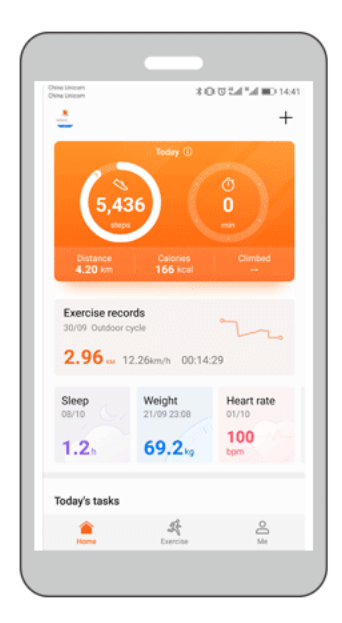

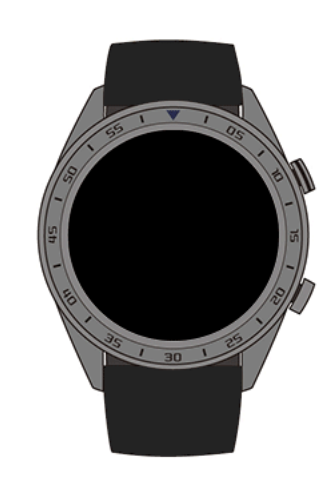

### **Użytkownicy systemu iOS:**

a. Pobierz aplikacje Huawei Health ze sklepu App Store. Jeśli w telefonie zainstalowano już aplikację Huawei Health, upewnij się, że zaktualizowano ją do najnowszej wersji.

- b. Otwórz aplikację Huawei Health. Dotknij ikony **+** w prawym górnym rogu ekranu. W obszarze **Urządzenia (Devices)** wybierz opcję **Smartwatch** i dotknij pozycji **HUAWEI WATCH GT**.
- c. Dotknij opcji **Sparuj (Pair)**. Aplikacja Huawei Health automatycznie wyszuka zegarek. Na liście urządzeń wybierz pozycję **HUAWEI WATCH GT-XXX**. Zostanie automatycznie rozpoczęte parowanie zegarka z telefonem.
- d. Kiedy na ekranie zegarka zostanie wyświetlony monit o sparowanie, dotknij ikony

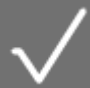

aby ukończyć parowanie.

### $\square$  Note

- Na ekranie zegarka zostanie wyświetlona ikona informująca, czy parowanie zakończyło się pomyślnie oraz rozpocznie się synchronizacja danych (takich jak data i czas) z telefonem.
- W przypadku niepowodzenia na ekranie zegarka zostanie wyświetlona odpowiednia ikona, a następnie zostanie wyświetlony ekran początkowy.

## **1.5 Ustawianie strefy czasowej i języka**

Ustawienia strefy czasowej i języka w telefonie będą automatycznie synchronizowane z zegarkiem.

Jeśli zmienisz język, region, czas lub format czasu w telefonie, zmiany zostaną automatycznie zsynchronizowane z zegarkiem.

## **1.6 Ładowanie zegarka**

### **Ładowanie**

Zegarek jest dostarczany w komplecie z magnetyczną podstawką ładującą i kablem USB, których można używać do ładowania zegarka za pomocą ładowarki HUAWEI. Podłącz podstawkę ładującą do ładowarki za pomocą kabla USB. Umieść zegarek na podstawce ładującej. Wyrównaj i dołącz port ładowania do magnesów podstawki ładującej. Na tarczy zegarka powinien być widoczny poziom naładowania baterii.

### **Q** NOTE

- Przed przystąpieniem do ładowania upewnij się, że gniazdo ładowania jest czyste i suche.
- Użyj oryginalnego kabla do ładowania dostarczonego z zegarkiem.
- Do ładowania zegarka użyj oryginalnej ładowarki HUAWEI (co najmniej o napięciu 5 V i mocy 1 A). Korzystanie z innych ładowarek może skutkować powolnym ładowaniem, przegrzewaniem i innymi problemami. Zalecamy zakup oryginalnej ładowarki HUAWEI w oficjalnym sklepie firmy Huawei.

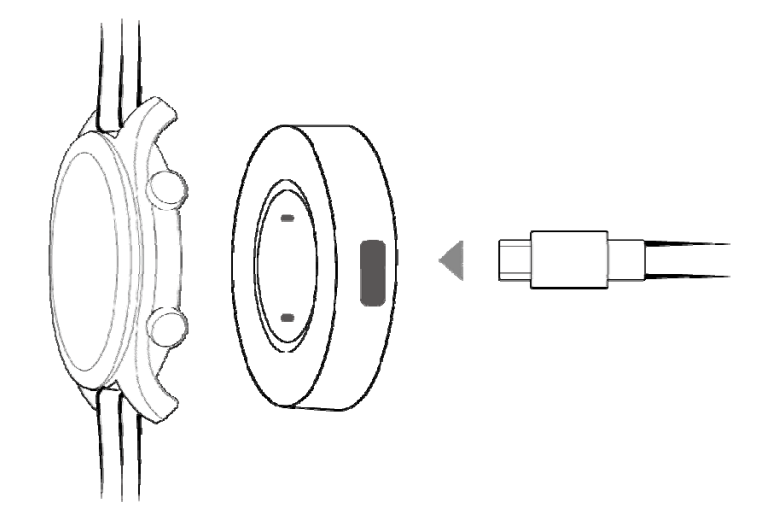

### **Czas ładowania**

Pełne naładowanie zegarka trwa około 2 godziny. Po całkowitym naładowaniu baterii zegarka na ekranie zostanie wyświetlona wartość **100%**. Po naładowaniu wyjmij zegarek z podstawki ładującej.

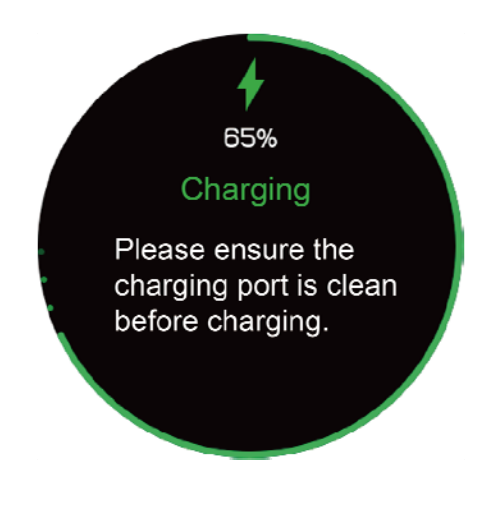

### $\square$  NOTE

- Zegarek ładuj w suchym i przewiewnym miejscu.
- Przed naładowaniem upewnij się, że gniazdo ładowania jest czyste i suche, aby uniknąć zwarć i innych problemów.
- Aby zapewnić jak najdłuższą żywotność baterii, w niskiej temperaturze otoczenia prąd ładowania będzie redukowany. W takim przypadku ładowanie zegarka może potrwać dłużej.

### **Wyświetlanie poziomu naładowania baterii**

Aby wyświetlić poziom naładowania baterii, użyj jednej z trzech poniższych metod:

**Metoda 1:** Podczas ładowania zegarka poziom naładowania baterii będzie wyświetlany na ekranie ładowania. Aby zamknąć ekran ładowania, naciśnij przycisk w górę.

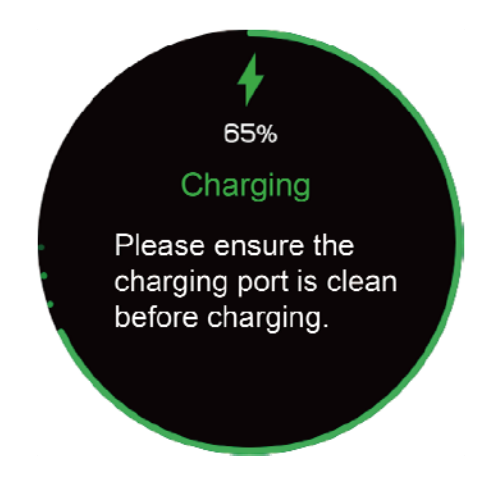

**Metoda 2:** Przeciągnij palec w dół na ekranie głównym zegarka. Poziom naładowania baterii zostanie wyświetlony w menu skrótów.

**Metoda 3:** Poziom naładowania baterii można wyświetlić w aplikacji Huawei Health.

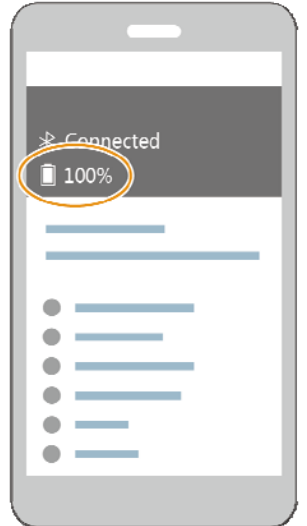

## **1.7 Włączanie i wyłączanie oraz ponowne uruchamianie zegarka**

### **Włączanie zegarka**

- **Metoda 1:** Przytrzymaj przycisk w górę do momentu włączenia ekranu zegarka.
- **Metoda 2:** Rozpoczęcie ładowania zegarka powoduje jego automatyczne włączenie.

### $\square$  Note

Włączenie zegarka przy bardzo niskim poziomie naładowania baterii spowoduje wyświetlenie komunikatu z informacją o wymaganym ładowaniu. Ekran zegarka zostanie wyłączony po 2 sekundach i nie będzie można go włączyć ponownie do momentu naładowania.

### **Wyłączanie zegarka**

- **Metoda 1:**Przytrzymaj przycisk w górę i dotknij opcji **Wyłącz (Power off)**.
- **Metoda 2:** Naciśnij przycisk w górę i wybierz kolejno **Ustawienia (Settings)** > **System** > **Wyłącz (Power off)**.
- Kiedy poziom naładowania baterii zegarka będzie bardzo niski, użytkownik zostanie o tym powiadomiony wibracją, a następnie zegarek wyłączy się automatycznie.

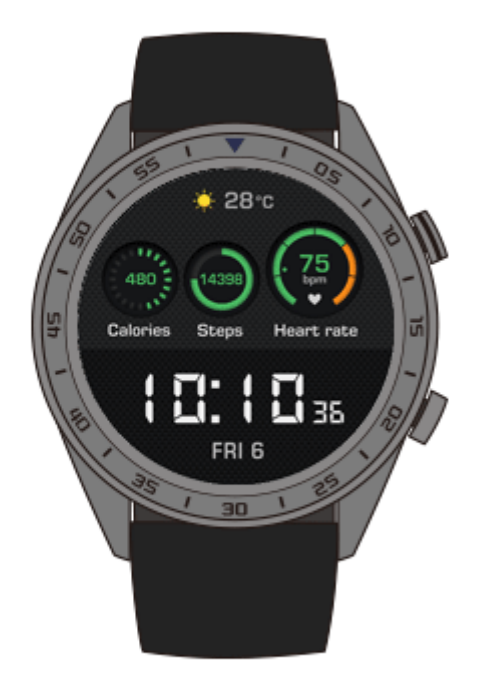

### **Ponowne uruchamianie zegarka**

- **Metoda 1:** Przytrzymaj przycisk w górę i dotknij opcji **Uruchom ponownie (Restart)**.
- **Metoda 2:** Naciśnij przycisk w górę i wybierz kolejno **Ustawienia (Settings)** > **System** > **Uruchom ponownie (Restart)**.

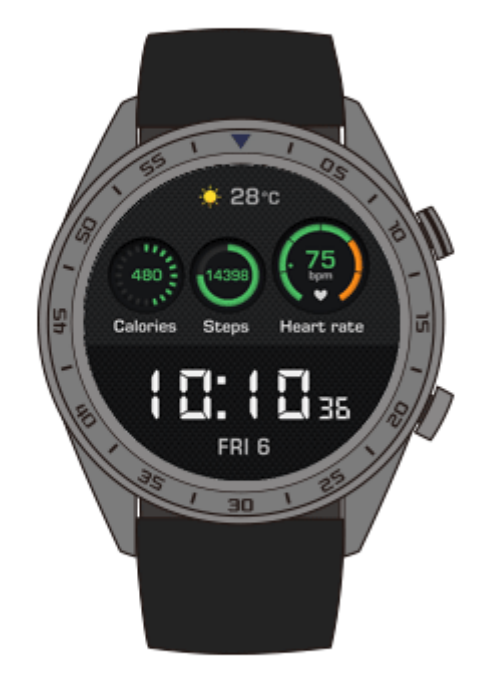

## **2 Podstawowe czynności**

## **2.1 Regulowanie jasności ekranu**

Na ekranie głównym zegarka naciśnij przycisk w górę i wybierz kolejno **Ustawienia (Settings)** > **Ekran (Display)** > **Jasność (Brightness)**, aby dostosować jasność ekranu. Domyślnie wybrane jest ustawienie **Auto** jasności, co powoduje automatyczne dostosowywanie jasności ekranu w zależności od poziomu oświetlenia otoczenia. Poziom 5 to ustawienie najjaśniejsze, a poziom 1 — najciemniejsze.

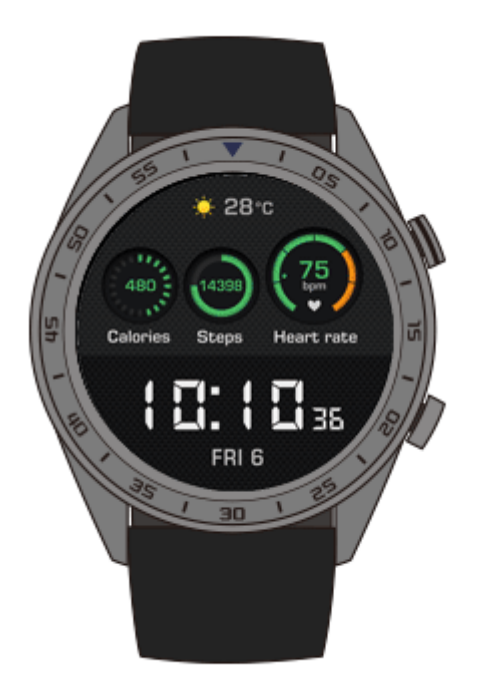

## **2.2 Blokowanie i odblokowywanie ekranu zegarka**

Gesty dotykowe nie będą działać, jeśli ekran zegarka jest zablokowany. Ta funkcja zapobiega przypadkowemu uaktywnianiu urządzenia (np. wskutek działania wody podczas pływania).

### **Blokowanie ekranu**

**Metoda 1:** Przytrzymaj przycisk w dół na ekranie głównym zegarka.

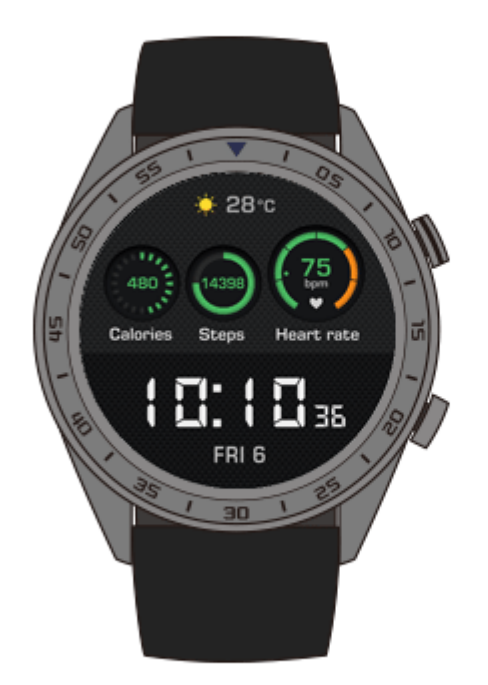

**Metoda 2:** Przeciągnij palec w dół na ekranie głównym zegarka i dotknij opcji **Zablokuj (Lock)**.

### **Odblokowywanie ekranu**

Aby odblokować ekran, przytrzymaj przycisk w dół przez 5 sekund.

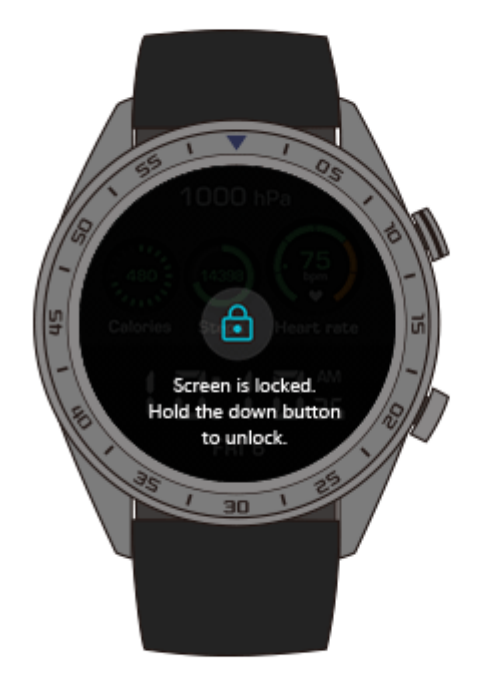

## **2.3 Informacje o pogodzie**

Na zegarku możesz wyświetlać informacje o pogodzie w bieżącej lokalizacji.

**Metoda 1:** Za pomocą tarczy Pogoda (Weather)

Tarcza Pogoda (Weather) umożliwia wyświetlanie najnowszych informacji o pogodzie na ekranie głównym.

**Metoda 2:** Za pomocą ekranu karty pogody

Na ekranie głównym przeciągnij palec w prawo, aby uzyskać dostęp do ekranu karty pogody zawierającego takie informacje jak bieżąca lokalizacja, aktualna pogoda, temperatura i jakość powietrza.

**Metoda 3:** Za pomocą aplikacji Pogoda (Weather)

Na ekranie głównym naciśnij przycisk w górę, przeciągnij palec w górę lub w dół i dotknij opcji **Pogoda (Weather)**, aby wyświetlić takie informacje jak bieżąca lokalizacja, aktualna pogoda, temperatura i jakość powietrza.

### $\square$  Note

 Aby skorzystać z funkcji raportu pogodowego, włącz opcję **Raport pogodowy (Weather report)** w aplikacji Huawei Health.

- Informacje o pogodzie wyświetlane na zegarku pochodzą z aplikacji Huawei Health i mogą się nieznacznie różnić od informacji wyświetlanych w telefonie, ponieważ aplikacja Huawei Health i telefon uzyskują dane pogodowe od różnych usługodawców.
- Upewnij się, że zarówno moduł GPS, jak i aplikacja Huawei Health w telefonie mają uprawnienia do uzyskiwania danych lokalizacyjnych. Aby uzyskać najlepsze wyniki, wybierz tryb ustalania lokalizacji **Używaj GPS, Wi-Fi i sieci komórkowych (Use GPS, WLAN, and mobile networks)** zamiast trybu **Używaj tylko GPS (Use GPS only)**.

## **3 Fitness i zdrowie**

## **3.1 Rejestrowanie dziennej aktywności**

Czujnik przyspieszenia i czujnik żyroskopowy umożliwiają wykrywanie i monitorowanie codziennej aktywności, między innymi liczby kroków, spalonych kalorii, intensywności aktywności oraz czasu spędzonego na stojąco.

Zegarek może automatycznie identyfikować aktywność, np. chodzenie, bieganie, spanie lub stanie.

Zegarek automatycznie rejestruje dane o aktywności, w tym liczbę kroków, dystans i czas ćwiczeń oraz spalone kalorie, w zależności od tego, czy użytkownik spacerował, czy biegał.

Aby wyświetlić dane fitness po ukończeniu ćwiczeń, użyj jednej z poniższych metod:

### **Metoda 1: Wyświetlenie danych fitness na ekranie zegarka**

Naciśnij przycisk w górę, przeciągnij palec w górę lub w dół i dotknij opcji **Activity records (Aktywność)**. Przeciągnięcie palca w górę lub w dół na ekranie pozwala wyświetlić spalone kalorie, dystans ćwiczeń, liczbę kroków oraz czas trwania aktywności o umiarkowanej-wysokiej intensywności.

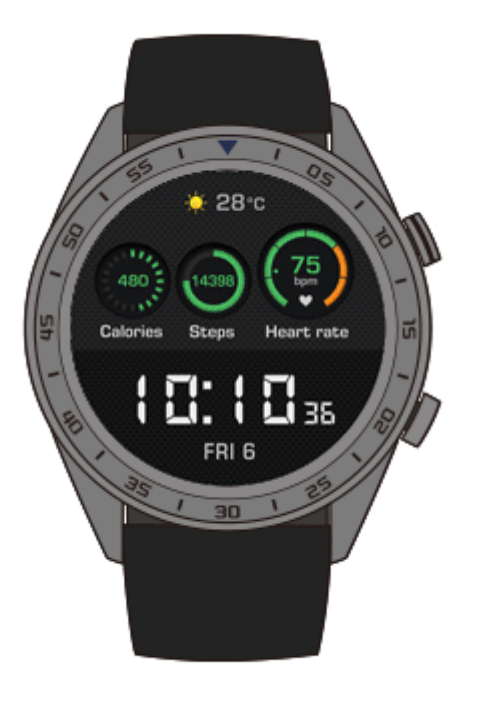

### **Metoda 2: Wyświetlenie danych fitness w aplikacji Huawei Health.**

Dane fitness można wyświetlać na karcie **Start (Home)** w aplikacji Huawei Health.

```
\square\hspace{-0.1cm}\square note
```
Aby wyświetlić dane fitness w aplikacji Huawei Health, upewnij się, że zegarek jest połączony z telefonem za pośrednictwem aplikacji Huawei Health.

## **3.2 Rozpoczynanie ćwiczeń**

Zegarek obsługuje wiele rodzajów ćwiczeń, między innymi Kursy dla biegaczy (Running Courses), Bieganie na dworze (Outdoor Run), Bieganie na bieżni stacjonarnej (Indoor Run), Marsz na dworze (Outdoor Walk), Wspinaczka (Climb), Bieganie przełajowe (Trail Run), Jazda na rowerze na dworze (Outdoor Cycle), Jazda na rowerze w pomieszczeniu (Indoor Cycle), Pływanie w basenie (Pool swim), Otwarty akwen (Open water) i Inne (Other).

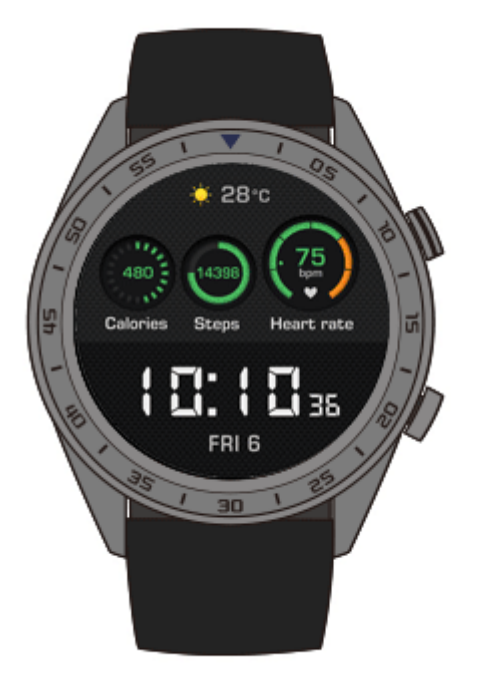

### **Rozpoczynanie biegania ze wskazówkami**

Zegarek wyposażono w profesjonalne kursy dla biegaczy, od początkujących po zaawansowanych. Podczas ćwiczeń biegacz otrzymuje w czasie rzeczywistym dostosowane wskazówki trenerskie. Podczas ćwiczeń jest dostępnych wiele kursów, natomiast korzystając z aplikacji Huawei Health, można zsynchronizować dodatkowe kursy.

- 1. Aby rozpocząć bieg ze wskazówkami, naciśnij przycisk w górę, przeciągnij palec w górę lub w dół na ekranie, wybierz kolejno **Ćwiczenie (Workout)** > **Treningi biegowe (Running Courses)**, a następnie wybierz odpowiedni kurs.
- 2. Ćwiczenia można wstrzymać lub zatrzymać, używając przycisku w górę. Przycisk w dół umożliwia przełączanie ekranów i wyświetlanie danych dotyczących ćwiczeń.
- 3. Po zakończeniu ćwiczeń dotknij opcji **Rejestr ćwiczeń (Workout records)** na ekranie zegarka, aby wyświetlić szczegółowe dane dotyczące ćwiczeń, między innymi Wyniki treningu (Training effects), Ogólne (General), Prędkość (Speed), Kroki (Steps), Łączna wysokość (Total height), Tętno (Heart rate), Strefy tętna (Heart rate zones), Kadencja (Cadence), Tempo (Pace) i VO2Max.

### $\square$  Note

Szczegółowe informacje o ćwiczeniach można również przeglądać na karcie **Wyniki ćwiczeń (Exercise records)** w aplikacji Huawei Health.

### **Rozpoczynanie ćwiczeń**

- 1. Naciśnij przycisk w górę, przeciągnij palec w górę lub w dół i dotknij opcji **Ćwiczenie (Workout)**.
- 2. Przesuń palec w górę lub w dół ekranu, aby wybrać typ ćwiczenia. Dostępne tryby to Bieganie na dworze (Outdoor Run), Bieganie na bieżni stacjonarnej (Indoor Run), Marsz na dworze (Outdoor Walk), Wspinaczka (Climb), Bieganie przełajowe (Trail Run), Jazda na rowerze na dworze (Outdoor Cycle), Jazda na rowerze w pomieszczeniu

(Indoor Cycle), Pływanie w basenie (Pool swim), Otwarty akwen (Open water) i Inne (Other). Przed ćwiczeniem można ustawić cel, przypomnienia i ekran wyświetlany na tarczy zegarka.

- 3. Aby rozpocząć ćwiczenia, dotknij ikony rozpoczęcia na ekranie zegarka.
- 4. Ćwiczenia można wstrzymać lub zatrzymać, używając przycisku w górę. Za pomocą przycisku w dół możesz przełączać ekrany i wyświetlać dane dotyczące ćwiczeń.
- 5. Po ukończeniu ćwiczeń dotknij opcji **Rejestr ćwiczeń (Workout records)** na ekranie zegarka, aby wyświetlić szczegółowe dane dotyczące ćwiczeń.

### $\square$  note

- Jeśli dystans lub czas ćwiczenia jest zbyt krótki, zegarek nie zarejestruje danych dotyczących ćwiczeń.
- Po ukończeniu ćwiczeń dotknij ikony kończenia treningu, aby wydłużyć czas pracy baterii.

## **3.3 Status ćwiczeń**

Wytrenowanie wskazuje efektywność treningu na podstawie analizy zmiany poziomu kondycji i obciążenia treningowego w ostatnim tygodniu, przypisując jeden z następujących stanów: **Regeneracja (Recovery)**, **Produktywny (Productive)**, **Szczytowy (Peaking)**, **Nieproduktywny (Unproductive)** i **Roztrenowanie (Detraining)**. Funkcja zapewnia również porady dotyczące kolejnego etapu treningu.

Na ekranie obciążenia treningowego możesz także sprawdzać całkowite obciążenie treningowe z ostatniego tygodnia. Obciążenie treningowe jest klasyfikowane jako **Wysokie (High)**, **Niskie (Low)** i **Optymalne (Optimal)**.

Naciśnij przycisk w górę, przeciągnij palec po ekranie, aby przejść do ekranu **Status ćwiczeń (Workout status)**, a następnie przeciągnij palec w górę, aby wyświetlić stan wytrenowania.

### **Q** NOTE

Do wyświetlania stanu wytrenowania jest wymagane zarejestrowanie ćwiczeń z co najmniej jednego tygodnia.

## **3.4 Monitorowanie pracy serca**

Zegarek wyposażono w optyczny czujnik tętna, który może nieustannie monitorować i rejestrować pracę serca przez cały dzień, zapewniając dane o Twojej kondycji i zdrowiu. Aby użyć tej funkcji, włącz opcję **Automatyczny pomiar tętna (Automatically measure heart rate)** w aplikacji Huawei Health.

### **Pomiar tętna**

- 1. Załóż zegarek i nie ruszaj się.
- 2. Aby zmierzyć tętno, naciśnij przycisk w górę, przeciągnij palec w górę lub w dół i dotknij opcji **Tętno (Heart rate)**.

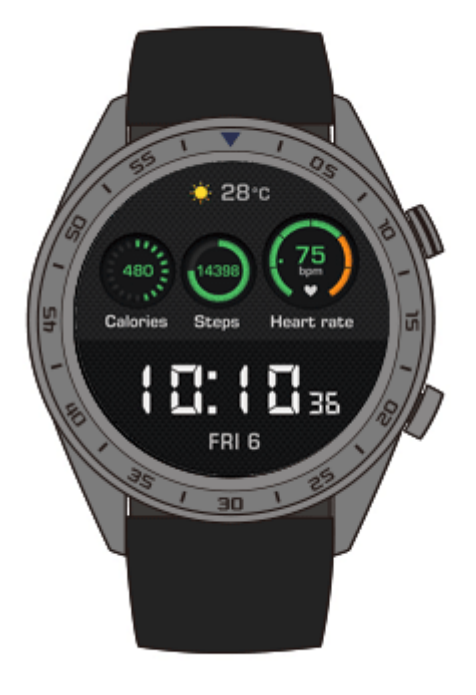

### $\square$  Note

Aby zapewnić precyzję pomiaru tętna, załóż zegarek jak zwykle i sprawdź, czy pasek jest dobrze zapięty. Upewnij się, że zegarek przylega bezpośrednio do skóry.

### **Pomiar tętna w trakcie ćwiczeń**

Podczas ćwiczeń zegarek może wyświetlać tętno w czasie rzeczywistym oraz interwał tętna, a także informować o przekroczeniu górnego limitu tętna. Aby uzyskać jak najlepsze efekty treningu, zalecamy ćwiczenie na podstawie interwału tętna.

Ustawianie metody obliczania interwału tętna

Interwał tętna można obliczyć na podstawie wartości procentowej tętna maksymalnego lub wartości procentowej rezerwy tętna. Aby ustawić metodę obliczania interwału tętna, otwórz aplikację Huawei Health i wybierz kolejno **Interwał limitu tętna i ostrzeżenie (Heart rate limit interval and warning)** > **Sposób obliczenia (Calculation method)** w obszarze **Urządzenia (Devices)**, a następnie wybierz opcję **Wartość procentowa maksymalnego tętna (Maximum heart rate percentage)** lub **Procent HRR (HRR percentage)**.

### $\square$  NOTE

- Jeśli jako metodę obliczania wybierzesz opcję **Wartość procentowa maksymalnego tętna (Maximum heart rate percentage)**, interwał tętna dla różnych rodzajów ćwiczeń, takich jak Intensywne (Extreme), Anaerobowe, Aerobowe (Aerobic), Spalanie tłuszczu (Fat-burning) i Rozgrzewka (Warm-up) będzie obliczany na podstawie tętna maksymalnego (domyślnie "220 – wiek użytkownika"). Tętno = tętno maksymalne x wartość procentowa tętna maksymalnego
- Jeśli jako metodę obliczania wybierzesz wartość procentową rezerwy tętna, interwał tętna dla różnych rodzajów treningu, takich jak Zaawansowany anaerobowy (Advanced anaerobic), Podstawowy anaerobowy (Basic anaerobic), Kwas mlekowy (Lactic acid), Zaawansowany aerobowy (Advanced aerobic), i Podstawowy aerobowy (Basic aerobic), będzie obliczany na podstawie rezerwy tętna (tętno maksymalne – tętno spoczynkowe). Tętno = rezerwa tętna x wartość procentowa rezerwy tętna + tętno spoczynkowe.
- Ustawienia aplikacji Huawei Health nie wpływają na metodę obliczania stref tętna w trakcie treningu biegowego. W przypadku większości treningów biegowych są one obliczane na podstawie wartości procentowej rezerwy tętna.
- Pomiar tętna podczas ćwiczeń
- 1. Aby w trakcie ćwiczeń sprawdzić tętno w czasie rzeczywistym i interwał tętna, przeciągnij palec po ekranie zegarka.
- 2. Po zakończeniu ćwiczeń możesz sprawdzić na zegarku tętno średnie i maksymalne oraz interwał tętna w obszarze **Rejestr ćwiczeń (Workout records)**.
- 3. Na ekranie wyników ćwiczeń w aplikacji Huawei Health możesz sprawdzić wykres tętna oraz tętno maksymalne i średnie dla każdego treningu.

#### $\square$  note

- Jeśli zdejmiesz zegarek podczas ćwiczeń, przestanie on wyświetlać tętno. Pomiar zostanie wznowiony po ponownym założeniu zegarka.
- Zegarek może mierzyć tętno, gdy połączysz go z telefonem i rozpoczniesz ćwiczenia za pomocą aplikacji Huawei Health.

### **Ciągłe monitorowanie pracy serca**

Aby włączyć tę funkcję, połącz zegarek z telefonem za pomocą aplikacji Huawei Health, a następnie włącz opcję **Ciągłe monitorowanie pracy serca (Continuous heart rate monitoring)** w aplikacji Huawei Health.

### **Pomiar tętna spoczynkowego**

Tętno spoczynkowe odnosi się do tętna podczas spoczynku, lecz nie w trakcie snu. Jest ono ogólnym wskaźnikiem zdrowia serca.

Najlepiej mierzyć tętno spoczynkowe rano, od razu po przebudzeniu. Funkcja automatycznego pomiaru tętna zegarka mierzy je przez cały dzień, dlatego wyświetlane tętno spoczynkowe może różnić się od zmierzonego rano.

Aby automatycznie mierzyć tętno spoczynkowe, włącz opcję **Ciągłe monitorowanie pracy serca (Continuous heart rate monitoring)** w aplikacji Huawei Health.

### $\square$  note

Jeśli wyłączysz opcję **Ciągłe monitorowanie pracy serca (Continuous heart rate monitoring)** po sprawdzeniu tętna spoczynkowego, w aplikacji Huawei Health będzie wyświetlana jego ostatnia zmierzona wartość.

## **3.5 Monitorowanie snu**

Jeśli założysz zegarek na czas snu, możesz monitorować jego jakość. Urządzenie automatycznie wykrywa zaśnięcie i przebudzenie, bez względu na to, czy sen jest lekki, czy głęboki. Po zsynchronizowaniu danych dotyczących snu z telefonem można je wyświetlać również w aplikacji Huawei Health.

Na zegarku możesz zobaczyć dane dotyczące snu z bieżącego dnia. Historię danych dotyczących snu możesz wyświetlać w aplikacji Huawei Health.

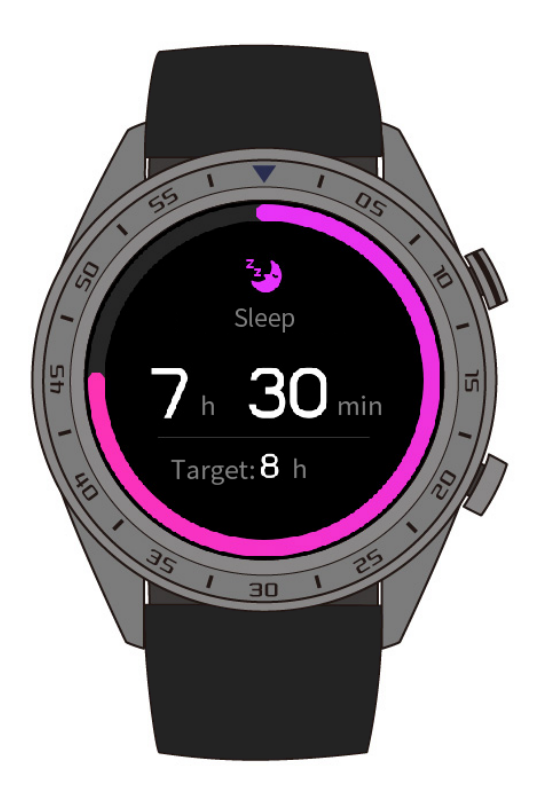

Funkcję **TruSleep** możesz włączyć w aplikacji Huawei Health. Funkcja TruSleep zapewnia analizę jakości snu i wyświetla wskazówki pomocne w zrozumieniu snu oraz umożliwiające poprawę jego jakości.

Po włączeniu opcji **TruSleep** zegarek będzie zbierać szczegółowe dane o śnie w celu utworzenia jego analizy. Urządzenie wykrywa zaśnięcie i przebudzenie bez względu na to, czy sen jest lekki, czy głęboki, lub trwa jego faza REM. Wykrywa też liczbę przebudzeń i jakość oddychania.

## **3.6 Synchronizowanie i udostępnianie danych fitness oraz informacji o zdrowiu**

Możesz udostępniać swoje dane fitness i informacje o ćwiczeniach aplikacjom innych firm, aby konkurować ze znajomymi.

Aby udostępnić dane fitness aplikacji innej firmy, otwórz aplikację Huawei Health, wybierz kolejno **Ja (Me)** > **Udostępnianie danych (Data sharing)** i wybierz platformę, której chcesz je udostępnić. Wykonaj instrukcje ekranowe dotyczące danej platformy.

### $\square$  NOTE

Niniejsza funkcja jest dostępna tylko w niektórych regionach.

## **4 Powiadomienia i wiadomości**

## **4.1 Powiadomienia o połączeniach przychodzących**

Gdy zegarek będzie połączony z telefonem i ktoś do Ciebie zadzwoni, zegarek zacznie wibrować oraz wyświetli numer i nazwę kontaktu osoby dzwoniącej.

### **Q** NOTE

- Informacje o połączeniu przychodzącym wyświetlane na zegarku są zgodne z informacjami wyświetlanymi w telefonie. Jeśli osoba dzwoniąca jest nieznana, zostanie wyświetlony sam numer telefonu. Jeśli numer zapisano w kontaktach, zostanie wyświetlona nazwa kontaktu osoby dzwoniącej.
- Jeśli włączono tryb **Nie przeszkadzać (Do not disturb)**, zegarek nie będzie wibrować w przypadku połączenia przychodzącego.

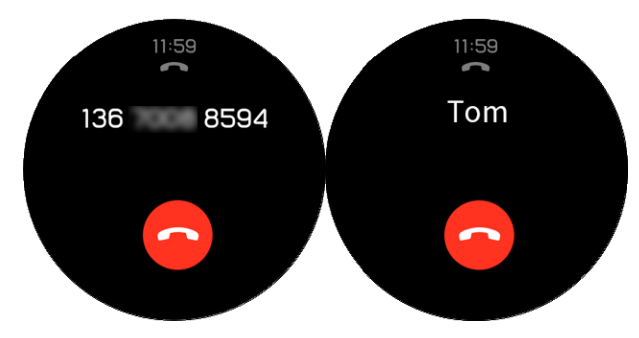

## **4.2 Odrzucanie połączenia przychodzącego**

Po odebraniu powiadomienia o połączeniu przychodzącym można je odrzucić za pomocą zegarka, dotykając opcji **Odrzuć (Reject)**.

## **4.3 Przypomnienia o wiadomościach i wyświetlanie treści**

Gdy na pasku stanu telefonu pojawi się nowa wiadomość, zegarek może wyświetlić odpowiednie powiadomienie.

Aby włączyć tę funkcję, użyj jednej z poniższych metod:

 **Użytkownicy systemu Android:** Otwórz aplikację Huawei Health, wybierz kolejno **Ja (Me)** > **Moje urządzenia (My devices)** > **Powiadomienia (Notifications)** i włącz opcję **Powiadomienia (Notifications)** dla aplikacji, z których chcesz otrzymywać powiadomienia.

 **Użytkownicy systemu iOS:**Otwórz aplikację Huawei Health, wybierz kolejno **Urządzenia (Devices)** > **Zarządzanie powiadomieniami (Notifications management)** > **Alerty wiadomości (Message alerts)** i włącz opcję **Alerty wiadomości (Message alerts)**. W telefonie włącz również powiadomienia w obszarze **Ustawienia (Settings)** i wybierz aplikacje, których powiadomienia chcesz otrzymywać.

Teraz na zegarku będzie można odbierać powiadomienia z aplikacji wyświetlane na pasku stanu w telefonie.

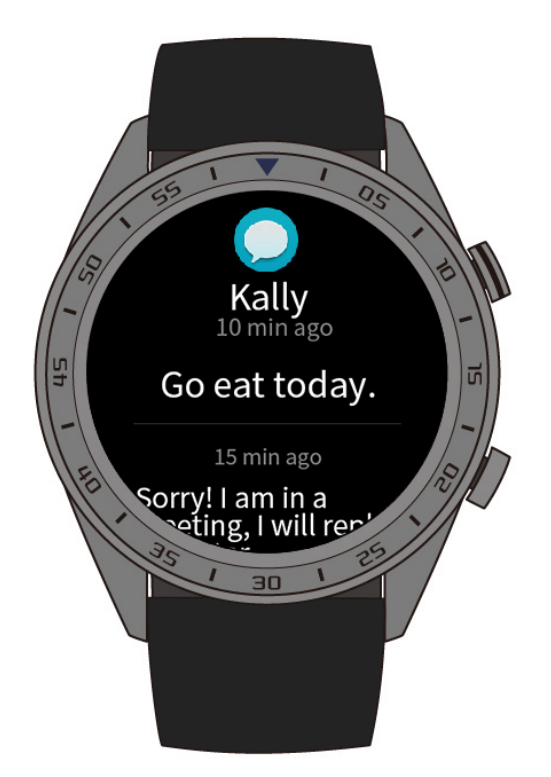

Aby wyświetlić treść wiadomości, po odebraniu powiadomienia przeciągnij palec w górę lub w dół na ekranie zegarka. W pamięci zegarka można przechowywać maksymalnie 10 nieprzeczytanych wiadomości. Po przekroczeniu tej liczby wyświetlanych będzie tylko 10 ostatnich nieprzeczytanych wiadomości.

### $\square$  NOTE

- Na ekranie zegarka można wyświetlać powiadomienia z następujących aplikacji: Wiadomości, E-mail, Kalendarz i aplikacje społecznościowe.
- Jeśli otrzymasz nową wiadomość podczas czytania innej wiadomości, zegarek nie wyświetli natychmiast nowej wiadomości. Nowa wiadomość zostanie wyświetlona po usunięciu bieżącej wiadomości.
- Gdy zegarek działa w trybie **Nie przeszkadzać (Do not disturb)** lub **Uśpienie (Sleep)**, powiadomienia nadal będą odbierane, ale zegarek nie będzie ich sygnalizować. Nowe wiadomości można wyświetlić, przeciągając palec w prawo na ekranie głównym zegarka.

## **4.4 Usuwanie wiadomości**

Przeciągnij palec w prawo na ekranie, aby usunąć bieżącą wiadomość. Możesz też dotknąć opcji **Wyczyść wszystko (Clear All)** u dołu listy wiadomości, aby usunąć wszystkie nieprzeczytane wiadomości.

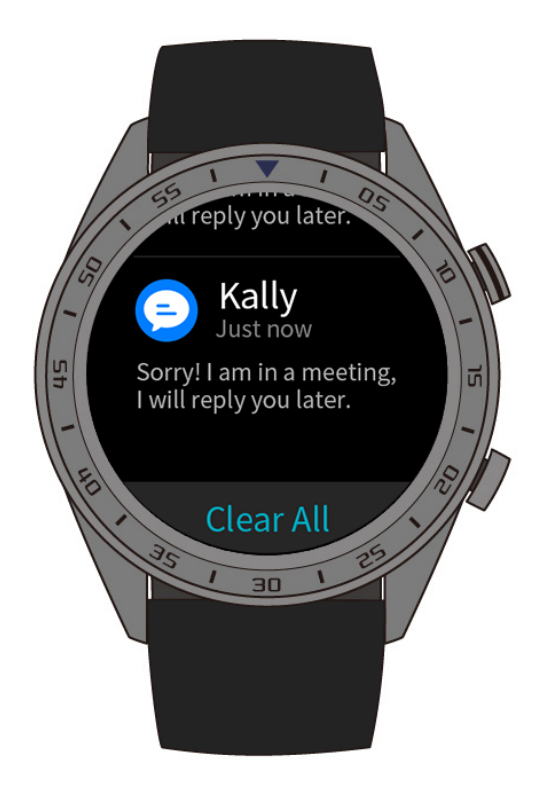

- **Użytkownicy systemu Android:** Wiadomości będą automatycznie usuwane z zegarka po ich przeczytaniu lub wyświetleniu w telefonie.
- **Użytkownicy systemu iOS:** Wiadomości będą automatycznie usuwane z zegarka po ich przeczytaniu w telefonie lub usunięciu z telefonu.

# **5 Ustawianie alarmów**

## **5.1 Ustawianie inteligentnego alarmu**

W aplikacji Huawei Health można ustawić inteligentny alarm dla zegarka. Zegarek obudzi użytkownika, gdy wykryje płytki sen. Przebudzenie się z płytkiego snu jest łatwiejsze i powoduje, że użytkownik czuje się naturalnie wypoczęty.

### **Użytkownicy systemu Android:**

- 1. Otwórz aplikację Huawei Health, dotknij ikony zegarka w prawym górnym rogu ekranu w obszarze **Start (Home)** i wybierz kolejno **Alarm** > **Inteligentny alarm (Smart alarm)**.
- 2. Ustaw czas alarmu, inteligentne budzenie i cykl powtarzania.
- 3. Dotknij ikony **√** w prawym górnym rogu ekranu, aby zapisać ustawienia.
- 4. Przeciągnij palec w dół na ekranie głównym aplikacji Huawei Health, aby zsynchronizować alarm z zegarkiem.

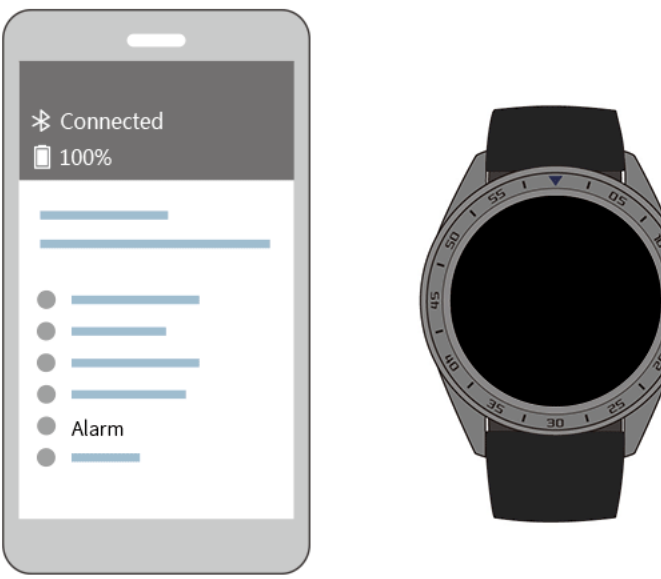

**Użytkownicy systemu iOS:**

- 1. Otwórz aplikację Huawei Health i dotknij opcji **Urządzenia (Devices)**.
- 2. Na liście urządzeń dotknij nazwy Bluetooth zegarka.
- 3. Wybierz kolejno **Alarm** > **Inteligentny alarm (Smart alarm)**.
- 4. Ustaw czas alarmu, inteligentne budzenie i cykl powtarzania.
- 5. Dotknij opcji **Zapisz (Save)**.
- 6. Przeciągnij palec w dół na ekranie głównym aplikacji Huawei Health, aby zsynchronizować alarm z zegarkiem.

### $\square$  NOTE

Gdy włączy się alarm w zegarku, dotknij opcji , aby włączyć drzemkę na 10 minut. Aby

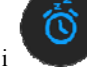

wyłączyć alarm, dotknij opcji lub naciśnij przycisk w górę.

 Jeśli alarm wibrujący nie zostanie wyłączony przez użytkownika, po trzykrotnym włączeniu drzemki zostanie on wyłączony automatycznie.

## **5.2 Ustawianie alarmu zdarzenia**

**Metoda 1:** Ustawianie alarmu zdarzenia na zegarku

- 1. Na ekranie głównym naciśnij przycisk do góry, dotknij opcji **Alarm (Alarm)**, a następnie dotknij symbolu **+**, aby dodać alarm.
- 2. Ustaw czas alarmu i częstotliwość powtarzania, a następnie dotknij opcji **Potwierdź (Confirm)**.
- 3. Dotknij ustawionego alarmu, aby go edytować lub zmodyfikować.

**Metoda 2:** Ustawianie alarmu zdarzenia w aplikacji Huawei Health

#### **Użytkownicy systemu Android:**

- 1. Otwórz aplikację Huawei Health i wybierz kolejno **Alarm (Alarm)** > **Alarmy zdarzeń (Event alarms)** w obszarze **Urządzenia (Devices)**.
- 2. Ustaw czas alarmu, oznaczenie i częstotliwość powtarzania.
- 3. Dotknij ikony **√** w prawym górnym rogu ekranu, aby zapisać ustawienia.
- 4. Przeciągnij palec w dół na ekranie głównym aplikacji Huawei Health, aby zsynchronizować alarm z zegarkiem.

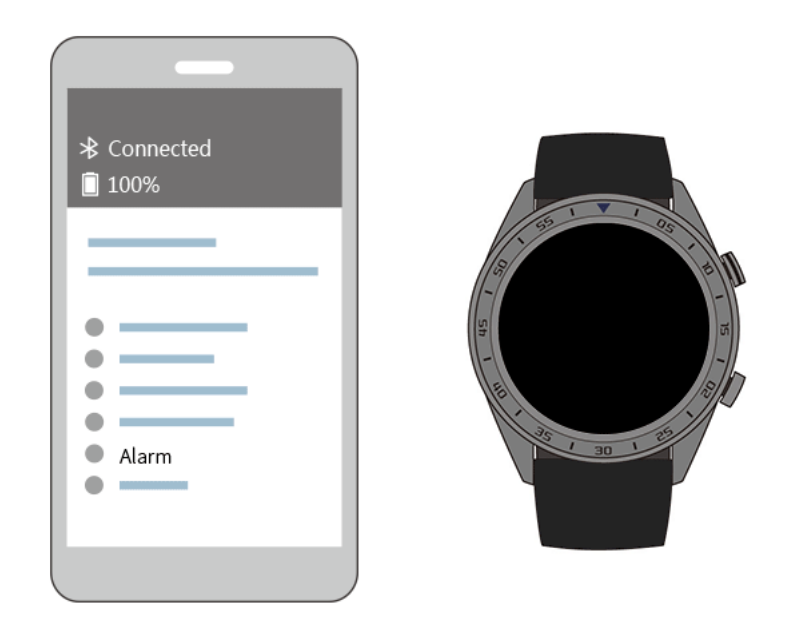

#### **Użytkownicy systemu iOS:**

- 1. Otwórz aplikację Huawei Health, dotknij opcji **Urządzenia (Devices)**, a następnie dotknij nazwy Bluetooth zegarka na liście urządzeń.
- 2. Wybierz kolejno **Alarm** > **Alarm zdarzenia (Event alarm)**.
- 3. Ustaw czas alarmu, oznaczenie i częstotliwość powtarzania.
- 4. Dotknij opcji **Zapisz (Save)**.
- 5. Przeciągnij palec w dół na ekranie głównym aplikacji Huawei Health, aby zsynchronizować alarm z zegarkiem.

### $\square$  Note

- Alarm zdarzenia ustawiony na zegarku można zsynchronizować z aplikacją Huawei Health. Maksymalnie można ustawić pięć alarmów zdarzeń.
- Alarm zdarzenia zacznie wibrować o wyznaczonym czasie. Jeśli ustawisz oznaczenie i czas alarmu zdarzenia, zegarek wyświetli odpowiednie oznaczenie. W przeciwnym wypadku wyświetli tylko czas.
- Gdy alarm zegarka zacznie wibrować, dotknij ikony na ekranie, aby włączyć drzemkę na

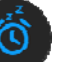

10 minut, lub dotknij ikony na ekranie albo naciśnij przycisk w górę, aby wyłączyć alarm.

 Jeśli alarm wibrujący nie zostanie wyłączony przez użytkownika, po trzykrotnym włączeniu drzemki zostanie on wyłączony automatycznie.

## **6 Tarcze zegarka**

## **6.1 Zmienianie tarczy zegarka**

Tarczę zegarka można zmienić, używając dowolnej z poniższych metod:

**Metoda 1:** Dotknij ekranu głównego i przytrzymaj go, aby uzyskać dostęp do menu wyboru tarczy zegarka.

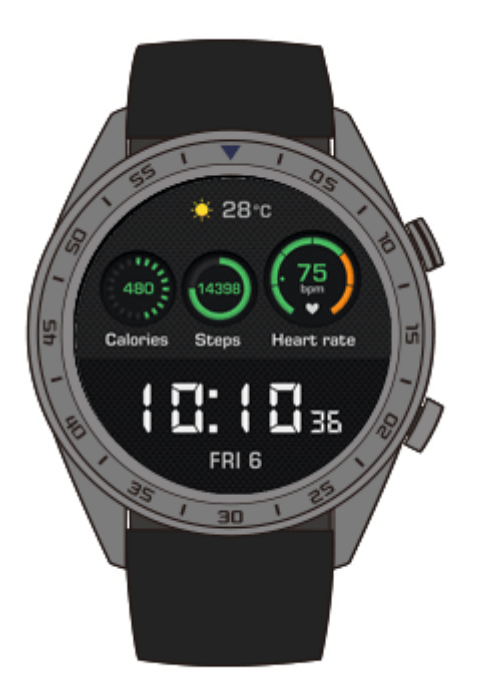

**Metoda 2:** Na ekranie głównym naciśnij przycisk w górę, wybierz kolejno **Ustawienia (Settings)** > **Ekran (Display)** > **Tarcza zegarka (Watch face)**, a następnie przeciągnij palec w prawo lub w lewo, aby wybrać odpowiednią tarczę.

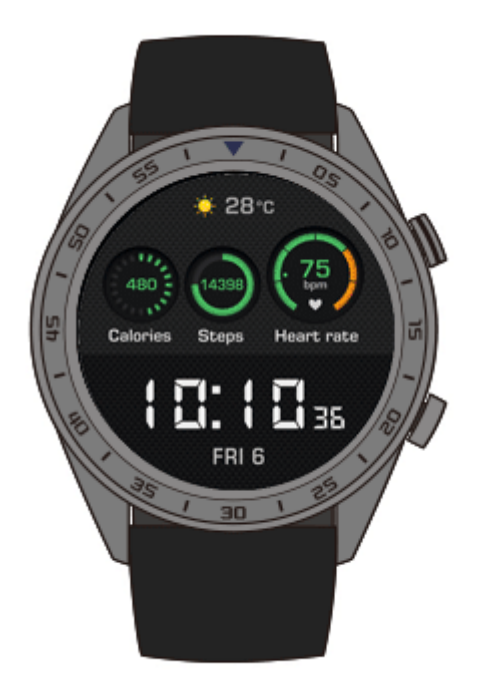

# **7 Aplikacje**

## **7.1 Barometr**

Zegarek może mierzyć wysokość i ciśnienie atmosferyczne w bieżącej lokalizacji.

Naciśnij przycisk w górę na zegarku, przeciągnij palec w górę lub w dół na ekranie i dotknij opcji **Barometr (Barometer)**. Na ekranie zegarka można wyświetlać bieżącą wysokość nad poziomem morza i ciśnienie atmosferyczne oraz wykres zmian pogody w ciągu dnia.

### **Wysokość**

Zakres pomiaru wysokości: -800 do 8800 metrów

#### **Ciśnienie atmosferyczne:**

Zakres pomiaru ciśnienia atmosferycznego: 300 do 1100 hPa

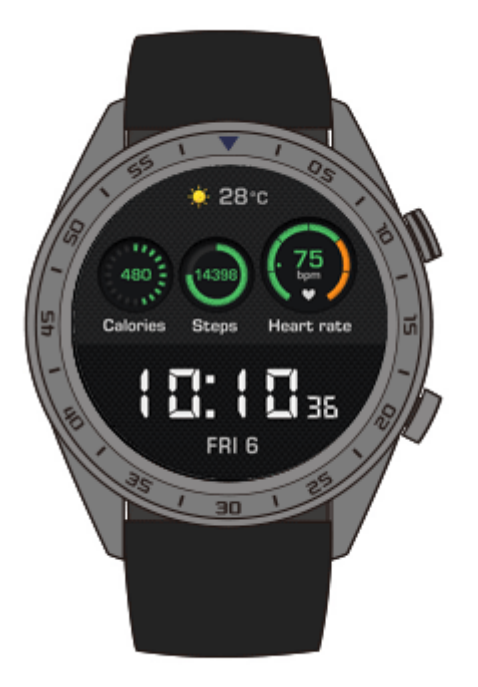

## **7.2 Kompas**

Chcesz się dowiedzieć, gdzie jesteś? Zegarek wskaże Ci właściwy kierunek.

Na zegarku naciśnij przycisk w górę, a następnie przeciągnij palec w górę lub w dół na ekranie i dotknij opcji **Kompas (Compass)**. Przesuwaj zegarek zgodnie z instrukcjami ekranowymi, aby ukończyć proces kalibracji. Po ukończeniu kalibracji zostanie wyświetlony kompas.

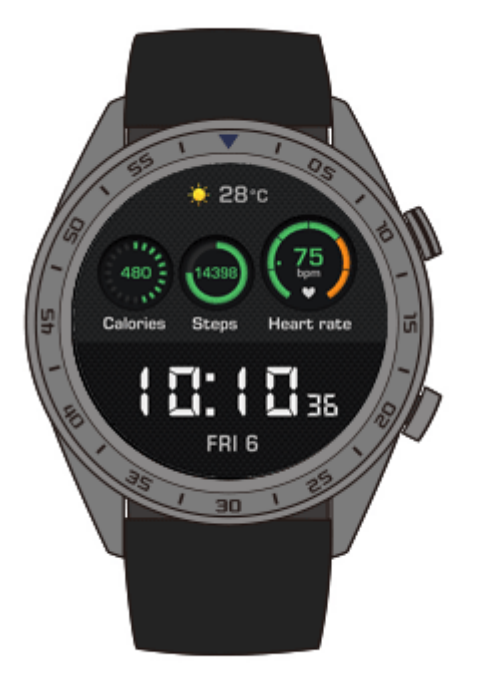

## **7.3 Stoper i minutnik**

### **Stoper**

Naciśnij przycisk w górę na zegarku, przeciągnij palec w górę lub w dół na ekranie i dotknij

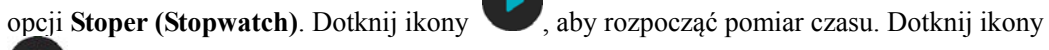

, aby zresetować stoper. Przeciągnij palec w prawo na ekranie, aby zamknąć stoper.

### **Minutnik**

Domyślnie zegarek zapewnia osiem opcji odliczania czasu: 1 minuta, 3 minuty, 5 minut, 10 minut, 15 minut, 30 minut, 1 godzina i 2 godziny.

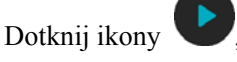

Dotknij ikony , aby rozpocząć odliczanie. Dotknij ikony , aby wstrzymać

odliczanie, lub ikony , aby zamknąć **Minutnik (Timer)**.

Możesz również ustawić niestandardowy czas. Dotknij opcji **Minutnik (Timer)**, a następnie

opcji **Niestandardowy (Custom)** u dołu ekranu i ustaw czas. Dotknij ikony , aby rozpocząć odliczanie.

## **7.4 Latarka**

Zegarek jest wyposażony w latarkę pozwalającą oświetlać otoczenie.

Naciśnij przycisk w górę na zegarku, przeciągnij palec w górę lub w dół na ekranie i dotknij opcji **Latarka (Flashlight)**. Dotknij ekranu, aby wyłączyć latarkę. Dotknij ponownie ekranu, aby włączyć latarkę. Przeciągnij palec w lewo, aby zamknąć funkcję **Latarka (Flashlight)**.

## **7.5 Znajdowanie telefonu**

Nie pamiętasz, gdzie znajduje się telefon? Możesz go znaleźć za pomocą zegarka.

Naciśnij przycisk w górę na zegarku i dotknij opcji **Znajdź mój telefon (Find my phone)** lub przeciągnij palec w dół na ekranie głównym i dotknij opcji **Znajdź telefon (Find Phone)**. Na ekranie zostanie wyświetlona animacja. Jeśli telefon znajduje się w zasięgu łączności Bluetooth, odtworzy on dzwonek (nawet jeśli go wyciszono), co wskaże położenie urządzenia.

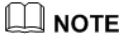

Aby włączyć tę funkcję, upewnij się, że zegarek jest połączony z telefonem, a aplikacja Huawei Health działa w tle lub na pierwszym planie.

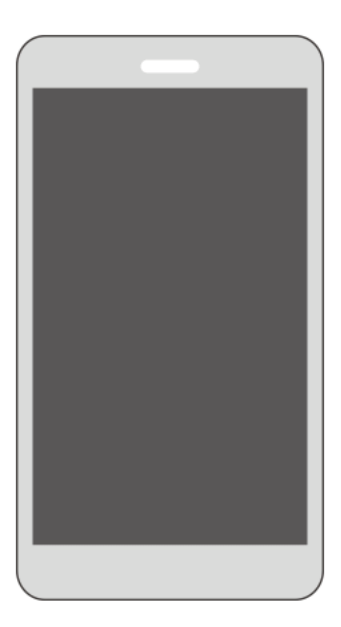

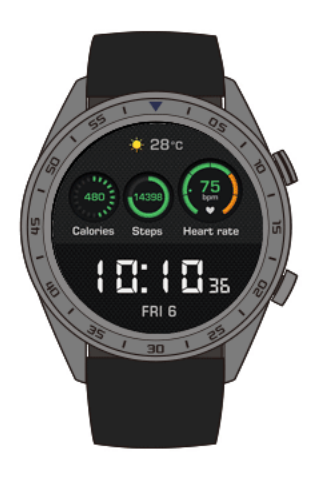

## **8 Aktualizowanie i resetowanie do ustawień fabrycznych**

## **8.1 Wyświetlanie informacji o wersji**

Na ekranie głównym zegarka naciśnij przycisk w górę i wybierz kolejno **Ustawienia (Settings)** > **Informacje (About)**. Następnie możesz wyświetlić wersję systemu zegarka.

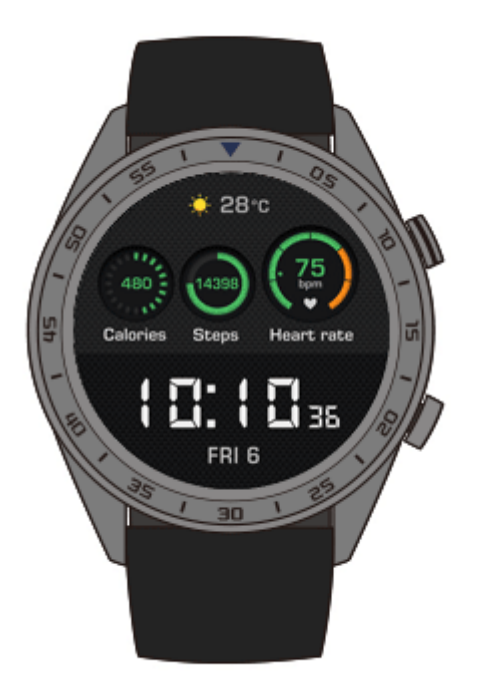

## **8.2 Aktualizowanie zegarka i aplikacji Huawei Health**

Aktualizacje oprogramowania zegarka i aplikacji Huawei Health są wydawane okresowo i zawierają poprawki zwiększające komfort użytkowania. Po udostępnieniu aktualizacji wykonaj poniższe kroki, aby zaktualizować zegarek i aplikację Huawei Health.

### **Aktualizowanie zegarka**

**Metoda 1:** Podłącz zegarek do telefonu z aplikacją Huawei Health. Otwórz aplikację Huawei Health i dotknij ikony zegarka w prawym górnym rogu ekranu w obszarze **Start (Home)** lub wybierz kolejno **Ja (Me)** > **Moje urządzenia (My devices)**. Dotknij opcji **Aktualizacja oprogramowania układowego (Firmware update)** i wykonaj instrukcje ekranowe, aby zaktualizować zegarek.

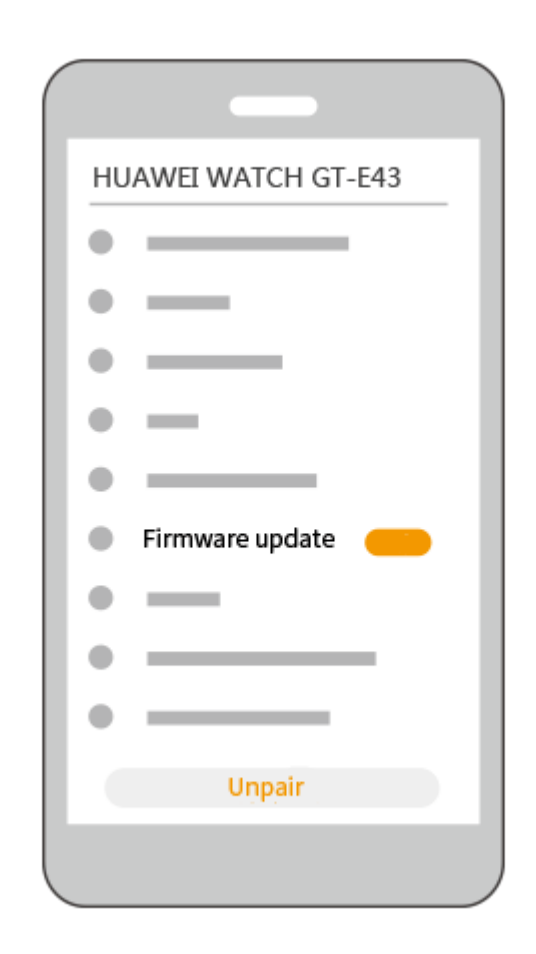

### **Metoda 2:**

- **Użytkownicy systemu Android:** Otwórz aplikację Huawei Health i dotknij ikony zegarka w prawym górnym rogu ekranu w obszarze **Start (Home)** lub wybierz kolejno **Ja (Me)** > **Moje urządzenia (My devices)** i włącz opcję **Automatycznie aktualizuj urządzenie przez Wi-Fi (Auto-update device over Wi-Fi)**. Po udostępnieniu aktualizacji do zegarka zostanie wysłane powiadomienie. Wykonaj instrukcje ekranowe, aby zaktualizować zegarek.
- **Użytkownicy systemu iOS:** Otwórz aplikację Huawei Health, dotknij zdjęcia profilowego w lewym górnym rogu ekranu, dotknij opcji **Ustawienia (Settings)** i włącz opcję **Automatycznie aktualizuj urządzenie przez Wi-Fi (Auto-update device over Wi-Fi)**. Jeśli dostępna jest aktualizacja, do zegarka zostanie wysłane powiadomienie. Wykonaj instrukcje ekranowe, aby zaktualizować zegarek.

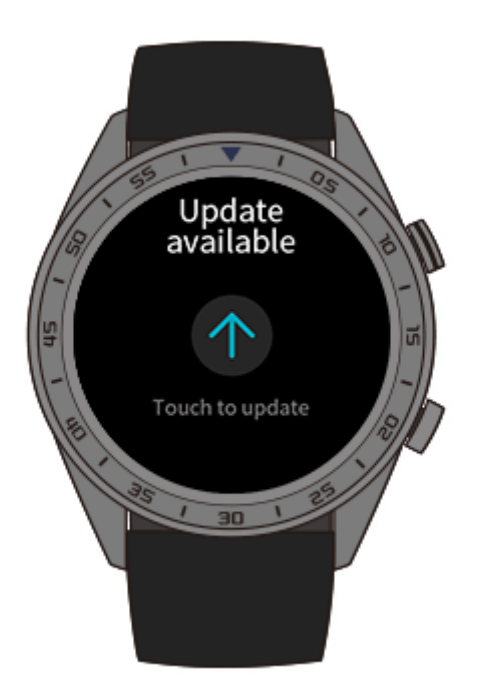

## **Aktualizowanie aplikacji Huawei Health**

**Użytkownicy systemu Android:** Otwórz aplikację Huawei Health i wybierz kolejno **Ja (Me)** > **Sprawdź aktualizacje (Check for updates)**.

**Użytkownicy systemu iOS:** Aktualizuj aplikację Huawei Health w sklepie App Store.

### $\square$  NOTE

Podczas aktualizacji połączenie Bluetooth z zegarkiem zostanie automatycznie przerwane. Połączenie zostanie przywrócone po ukończeniu aktualizacji.

## **8.3 Resetowanie zegarka**

Można przywrócić ustawienia fabryczne zegarka, wykonując poniższe kroki.

**Uwaga:** Zresetowanie zegarka powoduje wymazanie wszystkich danych zapisanych w jego pamięci.

**Metoda 1:**Na ekranie głównym zegarka naciśnij przycisk w górę i wybierz kolejno **Ustawienia (Settings)** > **System** > **Resetuj (Reset)**.

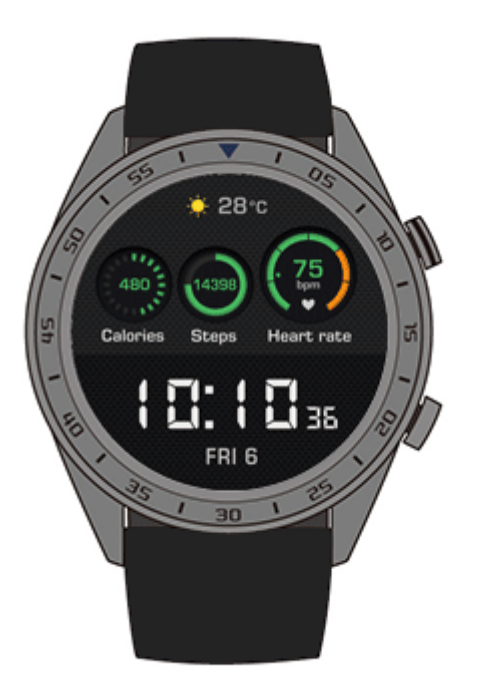

**Metoda 2:** Otwórz aplikację Huawei Health i dotknij ikony urządzenia w prawym górnym rogu ekranu w obszarze **Start (Home)**, a następnie dotknij opcji **Resetuj (Reset)**.

## **8.4 Wymuszenie ponownego uruchomienia**

Aby wymusić ponowne uruchomienie zegarka, przytrzymaj przycisk w górę przez co najmniej 16 sekund.

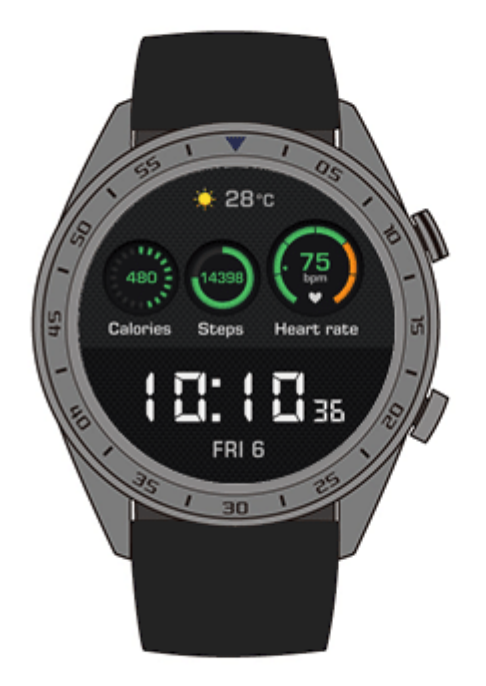

## **8.5 Wyświetlanie nazwy Bluetooth i adresu MAC**

Możesz wyświetlić nazwę Bluetooth i adres MAC zegarka, korzystając z poniższych metod:

**Metoda 1:** Na ekranie głównym zegarka naciśnij przycisk w górę i wybierz kolejno **Ustawienia (Settings)** > **Informacje (About)**. Nazwa Bluetooth zegarka znajduje się w obszarze **Nazwa urządzenia (Device Name)**. 12 znaków alfanumerycznych obok pozycji **MAC:** to adres MAC zegarka.

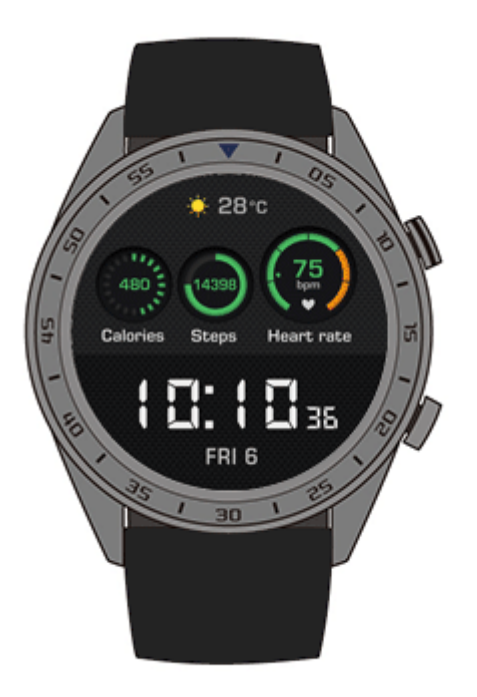

**Metoda 2:** Nazwa Bluetooth zegarka i adres MAC są wygrawerowane laserowo na jego spodniej stronie. Nazwa Bluetooth ma format "HUAWEI WATCH GT-XXX". 12 znaków alfanumerycznych obok pozycji **MAC:** to adres MAC zegarka.

### **Metoda 3:**

- 1. Otwórz aplikację Huawei Health i dotknij ikony zegarka w prawym górnym rogu ekranu w obszarze **Start (Home)**. Informacje znajdujące się obok opcji **Przywróć ustawienia fabryczne (Restore factory settings)** to adres MAC zegarka.
- 2. Wybierz kolejno **Ja (Me)** > **Moje urządzenia (My devices)**. Nazwa zegarka w obszarze **Moje urządzenia (My devices)** to jego aktualna nazwa Bluetooth.

# **9 Konserwacja**

## **9.1 Odporność na wodę i pył**

Zegarek jest wodoodporny do głębokości 50 metrów zgodnie z normą ISO 22810:2010. Można go nosić w sytuacjach, kiedy użytkownik ma styczność z wodą, na przykład podczas pływania w basenie lub w morzu. Nie należy zakładać zegarka do nurkowania, jazdy na nartach wodnych ani innych czynności wykonywanych w wodzie o dużej głębokości lub powodujących narażenie zegarka na działanie wody o wysokiej prędkości. Zegarek należy również zdjąć przed wejściem do sauny, gorących źródeł lub pod gorący prysznic.

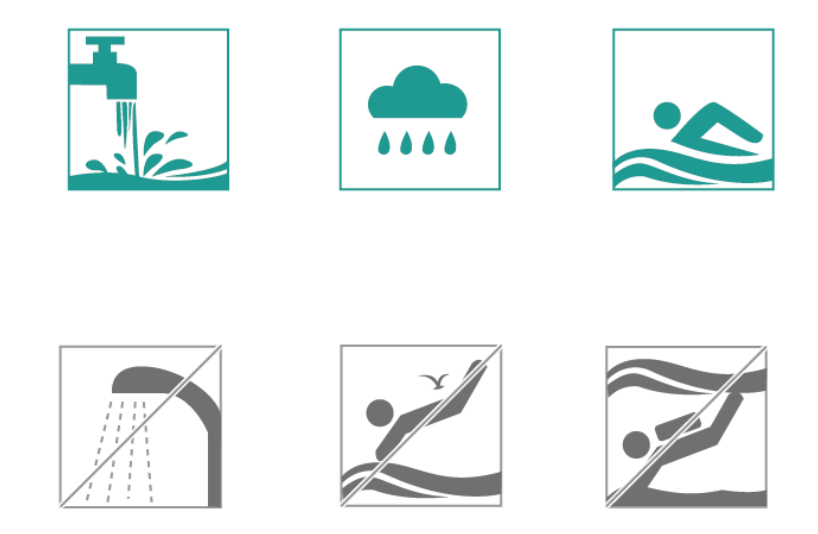

Zegarek jest odporny na kurz w wielu typowych sytuacjach (np. w domu lub biurze). Nie nadaje się jednak do noszenia w otoczeniu o wysokim zapyleniu.

### **Q** NOTE

- Skórzany pasek nie jest wodoodporny i nie należy wystawiać go na działanie cieczy. Przed wystawieniem zegarka na kontakt z wodą załóż pasek z gumy silikonowej.
- Jeśli ekran zegarka jest mokry, wytrzyj go przed użyciem.
- Wodoodporność zegarka nie jest cechą trwałą i po pewnym czasie zegarek może ulec rozszczelnieniu.

## **9.2 Czyszczenie i konserwacja**

### **Czyszczenie zegarka**

Zegarek i nadgarstek powinny być suche i czyste. Aby wyczyścić zegarek, wytrzyj go miękką ściereczką. Zalecamy również regularne usuwanie kurzu ze szczelin.

### **Pielęgnacja tarczy zegarka**

Tarcza zegarka jest wykonana z odpornego na zarysowania szkła i twardej ceramiki. Normalne użytkowanie nie ma negatywnego wpływu na zegarek, jednak nie należy upuszczać go ani narażać na działanie nadmiernej siły ani ostrych przedmiotów, takich jak noże czy kamienie.

### **Pielęgnacja jasnego paska**

Aby zapobiegać przebarwieniom, unikaj kontaktu jasnego paska z ciemnym ubraniem.

Jeśli jasny pasek zabrudzi się, wytrzyj go delikatnie miękką szczotką zwilżoną czystą wodą.

W przypadku uporczywych plam spróbuj przetrzeć zabrudzone miejsce niewielką ilością pasty do zębów.

### **Pielęgnacja skórzanego paska**

- Nieużywany skórzany pasek przechowuj w suchym i przewiewnym miejscu. Jeśli pasek zabrudzi się lub zwilgotnieje, wytrzyj go czystą, miękką, bawełnianą ściereczką i wysusz w chłodnym, przewiewnym miejscu. Gdy pasek wyschnie, przetrzyj go środkiem do pielęgnacji skóry.
- Nie susz paska skórzanego, wystawiając go na bezpośrednie działanie promieni słonecznych ani urządzeń grzewczych, takich jak kuchenki mikrofalowe czy suszarki. Może to spowodować jego skurczenie się lub rozszerzenie.
- Unikaj narażania paska skórzanego na kontakt z szorstkimi i ostrymi przedmiotami.
- Nie skręcaj paska przez dłuższy czas. Może to spowodować jego uszkodzenie.
- Chroń pasek przed działaniem substancji palnych, kwaśnych i zasadowych.
- Nie zapinaj paska skórzanego zbyt ciasno ani nie wyginaj go mocno. Może to spowodować jego uszkodzenie.
- Nie przebijaj dodatkowych otworów w pasku skórzanym. Może to spowodować uszkodzenie jego warstwy ochronnej i narazić niezabezpieczony materiał skórzany na uszkodzenia.

## **9.3 Regulacja lub wymiana paska**

### **Regulacja paska**

Wsuń pasek do sprzączki, dostosuj jego długość, tak aby zegarek wygodnie leżał na nadgarstku, a następnie zapnij sprzączkę, wsuwając szpilkę do szlufki.

#### **Wymiana paska**

Odblokuj zaczep sprężynowy i zdejmij pasek. Odblokuj zaczep sprężynowy, wsuń nowy pasek, a następnie zwolnij zaczep, aby zamocować pasek.

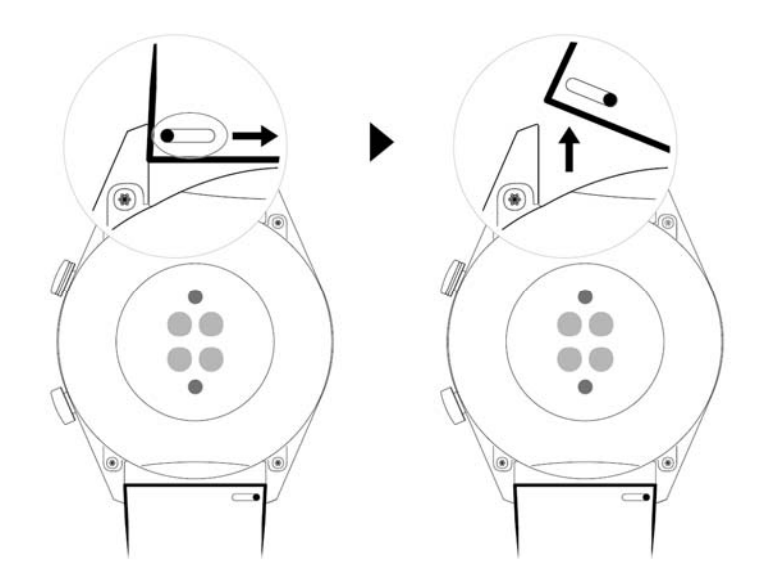

# **10 Najczęściej zadawane pytania**

## **10.1 Jak wydłużyć czas czuwania zegarka?**

Aby wydłużyć czas czuwania zegarka, wykonaj następujące kroki:

Wyłącz następujące funkcje w aplikacji Huawei Health, gdy ich nie używasz: TruSleep, ciągłe monitorowanie pracy serca i zarządzanie powiadomieniami.

## **10.2 Dlaczego liczba kroków w aplikacji Huawei Health i na zegarku jest różna?**

Aby zapewnić maksymalną dokładność pomiaru kroków, aplikacja Huawei Health integruje liczbę kroków z zegarka i telefonu przy założeniu, że użytkownik nie ma przy sobie obu urządzeń przez cały dzień.

Na przykład, jeśli masz przy sobie telefon, ale nie masz założonego zegarka, kroki zrobione w tym czasie będzie liczyć tylko telefon. W takim przypadku liczba kroków w aplikacji Huawei Health i na zegarku będzie różna.

## **10.3 Jakie czynniki mogą wpływać na monitorowanie pracy serca?**

Na monitorowanie pracy serca mogą wpływać różne czynniki środowiskowe i sytuacyjne. Jeśli pomiar tętna zakończy się niepowodzeniem lub dane będą nieprawidłowe, zapoznaj się z poniższymi informacjami:

- Jeśli zegarek będzie zbyt luźny lub nie będzie prawidłowo przylegać do nadgarstka, uzyskiwanie danych na podstawie przepływu krwi może okazać się niemożliwe. W takim przypadku załóż zegarek tak, aby dobrze przylegał do nadgarstka, kierując tarczę w górę. Noszenie zegarka nieco ponad stawem nadgarstka zapewnia największą wygodę. Upewnij się, że podczas ćwiczeń zegarek dobrze przylega do nadgarstka, aby uniemożliwić ześlizgnięcie się urządzenia przy gwałtownych ruchach.
- Upewnij się, że tył zegarka jest czysty i suchy oraz przylega bezpośrednio do skóry. Nadmierne pocenie się podczas ćwiczeń może powodować ześlizgiwanie się zegarka lub blokowanie strumienia światła, powodując niedokładność pomiarów. W takim

przypadku zdejmij zegarek, zetrzyj pot i zabrudzenia, a następnie ponownie załóż zegarek na nadgarstek.

- Upewnij się, że tył zegarka jest czysty i suchy oraz przylega bezpośrednio do skóry. Nadmierne pocenie się podczas ćwiczeń może powodować ześlizgiwanie się zegarka lub blokowanie strumienia światła, powodując niedokładność pomiarów. W takim przypadku zdejmij zegarek, zetrzyj pot i zabrudzenia, a następnie ponownie załóż zegarek na nadgarstek.
- Sprawdź, czy na obszarze dokonywania pomiarów na skórze nie ma blizn, tatuaży lub nadmiernego owłosienia, co może zaburzać pomiary tętna.
- Ekstremalnie niskie temperatury również mogą zmieniać przepływ krwi w ludzkim ciele i zaburzać pomiar tętna. W takim przypadku zalecamy ogrzanie się przed rozpoczęciem pomiaru tętna.
- Tętno dużo łatwiej mierzy się podczas miarowych ćwiczeń ruchowych (jak chodzenie, bieganie czy jazda na rowerze) niż w przypadku niejednostajnych form wysiłku fizycznego (jak koszykówka czy podobne rodzaje aktywności). Z kolei ćwiczenia siłowe angażujące nadgarstek (np. podnoszenie ciężarów) mogą nawet komplikować proces pomiaru. Aby rozpocząć dany rodzaj treningu, przejdź do menu ćwiczeń.
- Jeśli podczas ćwiczeń uznasz, że tętno jest nieprawidłowe, skieruj tarczę zegarka w górę i stań w miejscu na około 10–15 sekund, aby sprawdzić, czy tętno powróci do normy. Jeśli nie możesz zmierzyć tętna pomimo wielu prób, uruchom ponownie zegarek i spróbuj jeszcze raz.

## **10.4 Co zrobić, jeśli nie można zsynchronizować danych dotyczących ćwiczeń w zegarku z aplikacją Huawei Health?**

Jeśli nie możesz zsynchronizować danych ćwiczeń w zegarku z aplikacją Huawei Health, zapoznaj się z poniższymi informacjami:

- 1. Sprawdź, czy zegarek został pomyślnie sparowany z telefonem.
- 2. Przeciągnij palec w dół na ekranie głównym aplikacji Huawei Health, aby zsynchronizować dane z zegarka.

Jeśli problem nadal będzie występować, włącz ponownie funkcję Bluetooth w telefonie, a następnie otwórz ponownie aplikację Huawei Health i spróbuj jeszcze raz.

## **10.5 Co zrobić, jeśli nie mogę zsynchronizować danych dotyczących snu z aplikacją Huawei Health?**

Dotknij przycisku w górę na zegarku, aby przejść do listy aplikacji. Dotknij opcji **Sen (Sleep)**, aby wyświetlić czas trwania snu. Jeśli czas trwania snu wynosi 0, oznacza to, że zegarek nie zarejestrował żadnych danych o śnie. Sprawdź, czy zegarek został prawidłowo założony.

Jeśli stale poruszasz nadgarstkiem podczas snu, zegarek może zakładać, że nie śpisz. Może się również tak dziać, gdy śpisz w miejscu będącym w ruchu, np. samochodzie lub pociągu.

Jeśli zegarek rozładuje się i wyłączy podczas snu, dane dotyczące snu zostaną utracone.

Jeśli w zegarku włączono opcję TruSleep, wykonaj następujące czynności w celu rozwiązania problemów:

1. Użytkownicy telefonów Huawei: Upewnij się, że podczas synchronizacji danych dotyczących snu zegarek jest połączony z aplikacją Huawei Health.

Jeśli nie można zsynchronizować danych dotyczących snu, otwórz aplikację Huawei Health, przeciągnij palec w dół na ekranie głównym i odśwież dane ręcznie.

Zalecamy dodanie aplikacji Huawei Health do listy chronionych aplikacji działających w tle na telefonie, aby uniknąć automatycznego czyszczenia jej danych przez system telefonu.

2. Użytkownicy telefonów innych niż Huawei: Upewnij się, że podczas synchronizacji danych dotyczących snu zegarek jest połączony z aplikacjami Huawei Health i Huawei Mobile Services.

Jeśli nie można zsynchronizować danych dotyczących snu, otwórz powyższe aplikacje, przeciągnij palec w dół na ekranie głównym aplikacji Huawei Health i odśwież dane ręcznie.

Zalecamy dodanie obu powyższych aplikacji do listy chronionych aplikacji działających w tle na telefonie, aby uniknąć automatycznego czyszczenia ich danych przez system telefonu.

3. Użytkownicy telefonów iPhone: Upewnij się, że podczas synchronizacji danych dotyczących snu zegarek jest połączony z aplikacją Huawei Health.

Jeśli nie można zsynchronizować danych dotyczących snu, otwórz aplikację Huawei Health, przeciągnii palec w dół na ekranie głównym i odśwież dane ręcznie.

Jeśli problem nadal będzie występować, spróbuj wyłączyć i ponownie włączyć funkcję Bluetooth w telefonie. Sprawdź, czy połączenie między zegarkiem a aplikacją Huawei Health działa prawidłowo, a następnie przeciągnij palec w dół na ekranie głównym, aby ponownie zsynchronizować dane.

## **10.6 Jakie czynniki wpływają na dokładność pomiaru liczby kroków?**

Liczba kroków jest za mała.

Znacząco zoptymalizowaliśmy działanie zegarka na podstawie dużej ilości zgromadzonych i przeanalizowanych danych. Urządzenie zaprojektowano tak, aby nie generowało błędnych danych, gdy nie ćwiczysz (np. gdy siedzisz, poruszasz rękami, jesz lub myjesz zęby). W związku z tym liczba kroków może być mniejsza w porównaniu do podawanej przez inne produkty.

Liczba kroków jest za duża.

W codziennym życiu nie tylko ćwiczymy, ale też dużo się poruszamy. Z tego powodu częste poruszanie się lub potrząsanie rękami w nieregularny sposób może spowodować nieprawidłowe wykrycie kroków przez zegarek, co zwiększy ich liczbę.

Kroki nie są rejestrowane.

Zegarek zwiększa czas potrzebny do wykrywania kroków, aby nie mylić nieregularnych ruchów rękami z robieniem kroków. Poprawia to dokładność pomiaru liczby kroków. Kilka pierwszych kroków nie zostanie pokazanych natychmiast, dopóki regularne ruchy nie zostaną prawidłowo rozpoznane. Jeśli zrobisz tylko kilka kroków, nie zostaną one zarejestrowane.

Liczba kroków jest generowana inaczej na zegarku oraz w telefonie.

Zarówno zegarek, jak i telefon rejestrują dane kroków za pomocą wbudowanego czujnika A+G, który mierzy wzrost prędkości w różnych kierunkach. Jednak telefon zwykle znajduje się w kieszeni lub torbie, co powoduje większą koncentrację na zmianie prędkości w pionie. Z testów wynika, że zegarek podaje dokładne dane kroków, ponieważ mierzy ruchy rękoma, uwzględniając zmiany siły grawitacji na osiach X, Y i Z. Teoretycznie ta metoda wykrywania ruchu jest bardziej naukowa i precyzyjniejsza.

## **10.7 Dlaczego sesja treningowa jest automatycznie wstrzymywana?**

Nieumyślne dotknięcie przycisku w górę na ekranie głównym zegarka podczas ćwiczeń spowoduje wstrzymanie aktualnej sesji. W takim przypadku możesz ponownie nacisnąć przycisk w górę, aby ją wznowić.

Możesz również dotknąć przycisku w dół i przytrzymać go, aby zablokować ekran i uniknąć niezamierzonych działań podczas treningu.

## **10.8 Dlaczego wyniki stanu wytrenowania są niedostępne?**

Wyniki stanu wytrenowania są generowane, gdy przeprowadzisz kilka sesji ćwiczeń w danym tygodniu (np. treningów biegowych na świeżym powietrzu).

## **10.9 Co zrobić, jeśli zegarek nie ustala prawidłowej lokalizacji, a trasa ćwiczeń jest niedokładna?**

Na funkcję ustalania lokalizacji GPS zegarka mogą bezpośrednio wpływać różne czynniki środowiskowe:

- 1. Brak sygnału GPS w pomieszczeniu (np. w windzie lub na parkingu podziemnym).
- 2. Wysokie budynki w pobliżu.
- 3. Odbicia od powierzchni zbiorników wodnych, takich jak morza czy jeziora.
- 4. Zakłócenia powodowane przez pobliskie metalowe obiekty.

W takim przypadku zalecamy ćwiczenie na otwartym terenie, gdzie występuje mniej zakłóceń i przeszkód.

## **10.10 Dlaczego ustalanie lokalizacji na zegarku długo trwa?**

Na ustalanie lokalizacji GPS mogą bezpośrednio wpływać różne czynniki środowiskowe, jak wysokie budynki w pobliżu, odbicia od powierzchni zbiorników wodnych (takich jak morza

czy jeziora) i zakłócenia powodowane przez pobliskie metalowe obiekty. Mogą one pogarszać odbiór sygnału GPS i opóźniać ustalanie lokalizacji zegarka.

W takim przypadku zalecamy ćwiczenie na otwartym terenie, gdzie występuje mniej zakłóceń i przeszkód.

## **10.11 Co zrobić, jeśli urządzenie ubieralne nie wibruje po nadejściu nowej wiadomości lub połączenia przychodzącego?**

Ten problem może wynikać z różnych przyczyn:

- Mógł zostać włączony trybNie przeszkadzać (Do not disturb),a urządzenie ubieralne aktualnie działa w trybieNie przeszkadzać (Do not disturb).
- Na ekranie telefonu jest wyświetlany trwający czat. W takim przypadku nowa wiadomość nie zostanie przesłana do zegarka ani wyświetlona na pasku stanu telefonu.
- Jeśli otrzymasz większą liczbę wiadomości w krótkich odstępach czasu, zegarek nie będzie wibrować w momencie otrzymywania kolejnych wiadomości.

## **10.12 Co zrobić, jeśli nie mogę ponownie połączyć urządzenia ubieralnego z telefonem po ich rozłączeniu?**

### **Przyczyna**:

Problem może powodować układ elektroniczny Bluetooth zastosowany w telefonie. Układ elektroniczny Bluetooth może być typu all-in-one. Jeśli telefon nie odpowiada na żądanie ponownego połączenia wysyłane przez urządzenie, nie będzie można automatycznie połączyć urządzenia z telefonem.

### **Rozwiązanie**:

- 1. Otwórz aplikację Huawei Health i dotknij opcji**Dotknij, aby odnowić połączenie (Touch to reconnect)** na ekranie szczegółów bieżącego urządzenia.
- 2. Jeśli używasz systemu Android, sprawdź, czy aplikacja Huawei Health działa w tle. Zalecamy jej dodanie do listy chronionych aplikacji działających w tle.

Aby dodać aplikację Huawei Health do listy chronionych aplikacji działających w tle, wybierz kolejno **Menedżer telefonu (Phone Manager)** > **Czyszczenie ekranu blokady (Lock screen cleanup)**na ekranie telefonu i dezaktywuj przełącznik obok aplikacji Huawei Health.

Aby włączyć automatyczne uruchamianie aplikacji Huawei Health, wybierz kolejno **Menedżer telefonu (Phone Manager)** > **Automatyczne uruchamianie (Auto-launch)**na ekranie telefonu i aktywuj przełącznik obok aplikacji Huawei Health.

- 3. Naciśnij przycisk z boku zegarka i spróbuj ponownie.
- 4. Wyłącz funkcję Bluetooth w telefonie, włącz ją ponownie i spróbuj nawiązać połączenie jeszcze raz.
- 5. Uruchom ponownie zegarek i spróbuj jeszcze raz.
- 6. Jeśli problem nadal będzie występować, wykonaj poniższe kroki w celu rozłączenia zegarka i telefonu oraz ponownego ich sparowania.

**Użytkownicy systemu Android**: Otwórz aplikację Huawei Health i przejdź do ekranu szczegółów urządzenia. Dotknij opcji**Rozłącz parę (Unpair)**i usuń rekord parowania. Dotknij nazwy urządzenia na ekranie szczegółów urządzenia i ponownie sparuj urządzenie z aplikacją Huawei Health.

**Użytkownicy systemu iOS**: Dotknij opcji Urządzenia (Devices) w prawym górnym rogu ekranu głównego aplikacji Huawei Health, przeciągnij palec w lewo po ikonie urządzenia i dotknij ikony usuwania. Dotknij ikony wykrzyknika za nazwą urządzenia i dotknij opcji**Zapomnij to urządzenie (Forget This Device)**w celu usunięcia rekordu parowania. Ponownie połącz urządzenie z telefonem.

## **10.13 Czy monitorowanie pracy serca zużywa dużo energii baterii? Czy można wyłączyć tę funkcję?**

Zegarek zoptymalizowano tak, aby funkcja pomiaru tętna zużywała niewielką ilość energii baterii. Funkcja ciągłego monitorowania pracy serca jest domyślnie włączona i będzie mierzyć tętno w określonych momentach w ciągu dnia.

Możesz wyłączyć funkcję monitorowania pracy serca na stronie ze szczegółami urządzenia w aplikacji Huawei Health.

## **10.14 Dlaczego synchronizacja danych funkcji TruSleep trwa tak długo?**

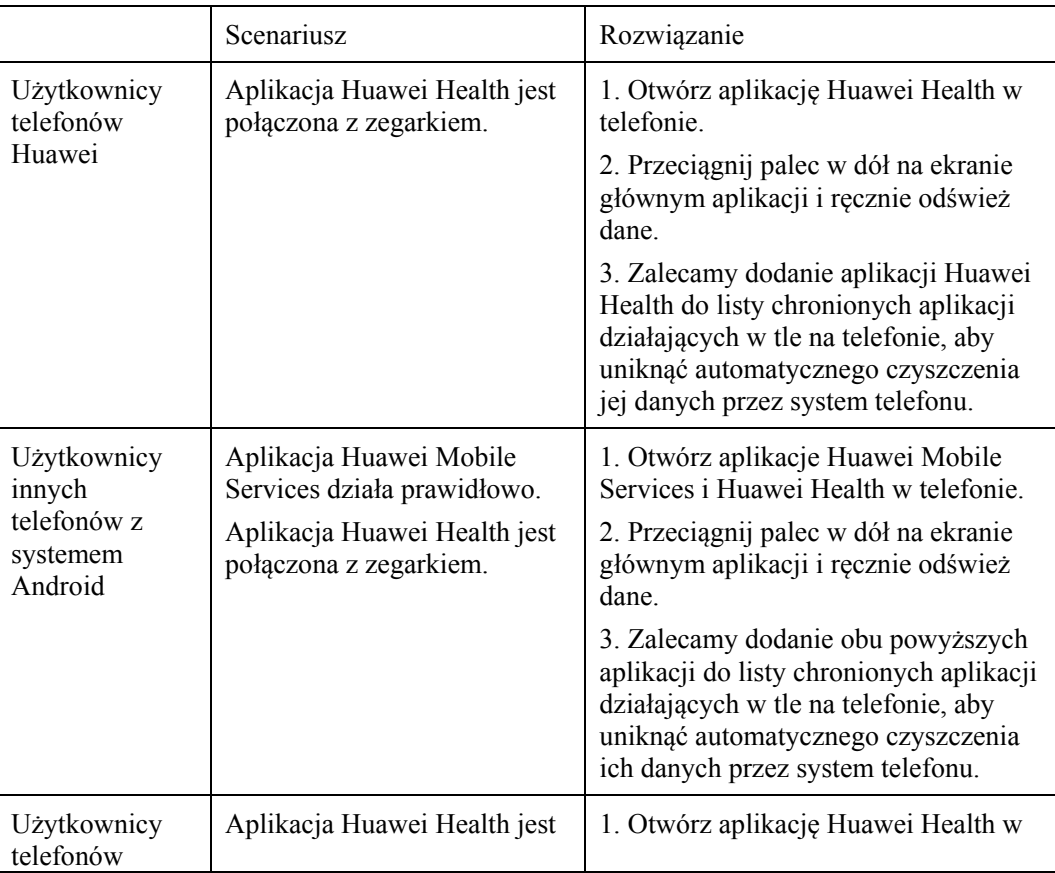

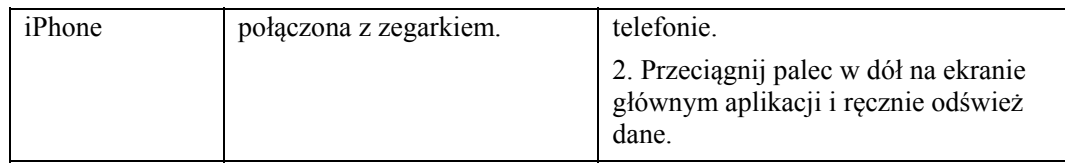